# **BAB 3 METODOLOGI PENELITIAN**

## **3.1 Subjek dan Objek Penelitian**

Subjek yang dibutuhkan dalam penelitian ini yaitu pemilik Toko Anita dengan tujuan untuk mengumpulkan informasi yang dibutuhkan dalam penelitian. Objek penelitian ini yaitu membangun aplikasi toko *online* berbasis *website* pada Toko Anita.

# **3.2 Alat dan Bahan Penelitian**

# **3.2.1 Perangkat Keras**

*Hardware* yang digunakan untuk membangun aplikasi toko *online* berbasis *website* pada Toko Anita adalah :

- 1. Laptop Asus VivoBook 14 A422U, dengan spesifikasi :
- a. Intel(R) Core(TM) i5-1035G1 CPU @ 1.00GHz 1.20 GHz RAM 4GB
- b. Storage SSD 256 GB
- c. Display 14"FHD
- 2. Mouse Logitech

# **3.2.2 Perangkat Lunak**

*Software* yang digunakan untuk membangun aplikasi toko *online* berbasis *website* pada Toko Anita adalah :

- 1. Sistem OS Windows 10 Home
- 2. Browser (Chrome)
- 3. Dbeaver
- 4. Visual Studio Code
- 5. *Virtual Private Server* dengan spesifikasi:
	- a. Sistem Operasi Ubuntu 18
	- b. Prosessor 4vCPU Cores
	- c. 8 GB RAM
	- d. 200 GB SSD

e. 32TB *Trafic Unlimited Incoming*.

- 6. *Domain* digunakan untuk mengidentifikasi *slug* suatu situs dalam *internet* yang berfungsi sebagai alamat dari sebuah *website* atau layanan *internet* untuk diakses oleh *user*. *Domain* yang digunakan dalam penelitian ini yaitu www.tokoanita.site.
- 7. *ReactJS* digunakan oleh *Frontend Developer* untuk membangun sebuah antarmuka pengguna atau *user interface* (UI) dalam pengembangan aplikasi toko *online*.
- 8. *NodeJS* digunakan oleh *Backend Developer* untuk menghubungkan pengolahan data antara toko *online* dan *database*.

# **3.3 Diagram Alir Penelitian**

Diagram alir adalah diagram mempresentasikan teknik atau tindakan pada sebuah penelitian. Diagram alir penelitian ini ada pada Gambar 3.1 dibawah ini :

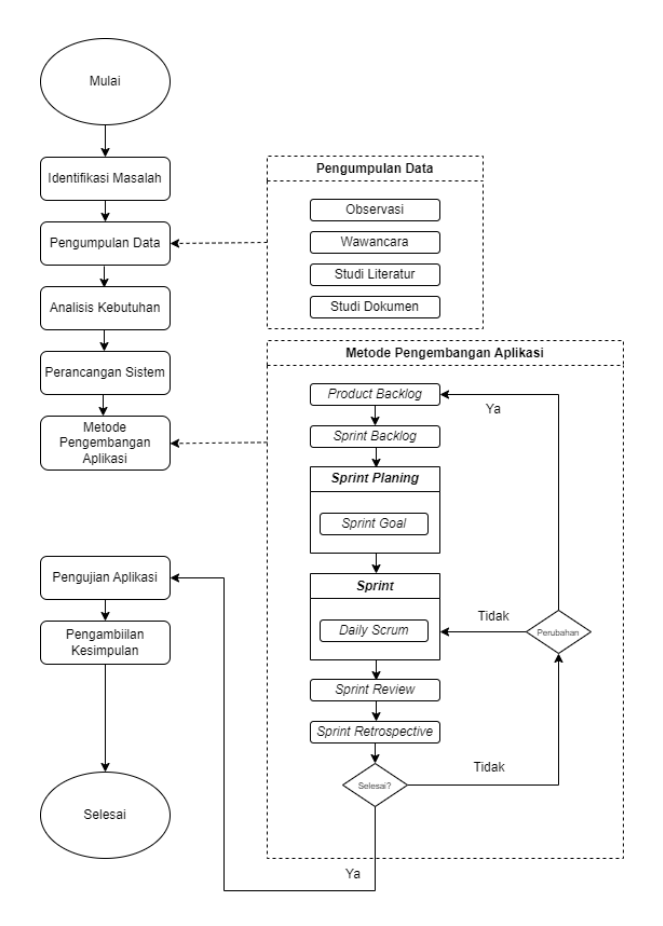

Gambar 3. 1 Diagram Alir Penelitian

#### **3.3.1 Identifikasi Masalah**

Tahap awal penelitian yaitu mengenali sebuah *task* yang akan dikerjakan untuk menentukan sebuah tujuan pada penelitian ini. Menurut latar belakang yang telah ditulis oleh penulis, penelitian ini akan membangun sebuah Rancang Bangun Aplikasi Penjualan Busana Berbasis *Website* menggunakan Metode *scrum*  didalamnya.

Langkah selanjutnya dalam penelitian ini yaitu studi literatur berupa rangkaian *task* yang terkait dengan metode pengumpulan data pustaka serta mengelola bahan penelitian. Bahan penelitian yang menjadi dasar dari sebuah penelitian ini yaitu tentang Rancang Bangun Aplikasi Penjual Busana Berbasis *Website* menggunakan Metode *Scrum* didalamnya. Teori yang ditulis berasal dari jurnal maupun situs internet yang dijadikan untuk wawasan pada penelitian ini.

#### **3.3.2 Pengumpulan Data**

Pada tahap selanjutnya dalam penelitian ini yaitu pengumpulan data berupa rangkaian *task* yang berkaitan dengan metode pengumpulan data yang dibutuhkan untuk perancangan sistem yang akan dibangun. Pada penelitian ini, penulis menggunakan teknik pengumpulan data dengan cara wawancara yang dilakukan secara langsung oleh penulis dengan pemilik toko yang bersangkutan yaitu Toko Anita. Pemilik toko bertugas sebagai narasumber untuk mendapatkan data yang dibutuhkan untuk penelitian. Langkah selanjutnya yaitu dengan cara observasi yang dilakukan dengan pengamatan secara langsung pada lapangan disertai pencatatanpencatatan terhadap keadaan objek penelitian yaitu Toko Anita. Penulis mencatat informasi sebagaimana yang mereka lakukan selama penelitian. Langkah selanjutnya yaitu dengan cara studi pustaka yang dilakukan dengan pencarian data informasi yang mendukung dalam proses penulisan. Teknik ini dilakukan dengan mengumpulkan data yang dibutuhkan melalui tulisan ilmiah atau sumber lainnya yang sesuai topik penelitian yang akan dilakukan. Langkah terakhir yaitu dengan cara studi dokumen yang dilakukan dengan mengumpulkan dokumen yang berkaitan dengan penelitian tersebut sebagai sumber data untuk kebutuhan penelitian. Dokumen dapat berupa sumber tertulis atau gambar.

35

### **3.3.3 Analisis Kebutuhan**

Tahapan selanjutnya pada penelitian ini yaitu analisis kebutuhan. Berikut analisis kebutuhan untuk sistem toko *online* yang akan dibangun :

- 1. Sistem *admin* toko *online* dapat melakukan *login.*
- 2. Sistem *admin* toko *online* dapat menambahkan diskon.
- 3. Sistem *admin* toko *online* dapat melihat jumlah transaksi.
- 4. Sistem *admin* toko *online* dapat menambah, mengedit, menghapus produk.
- 5. Sistem *admin* toko *online* dapat menambah, mengedit, menghapus kategori.
- 6. Sistem *admin* toko *online* dapat menambah, mengedit, menghapus metode pembayaran.
- 7. Sistem *admin* toko *online* dapat menambah, mengedit, menghapus *banner*.
- 8. Sistem toko *online* dapat melakukan transaksi tanpa melalui *proses login* terlebih dahulu untuk pelanggan.
- 9. Sistem toko *online* dapat menambahkan alamat pengiriman.
- 10. Sistem toko *online* dapat menampilkan pencarian produk.
- 11. Sistem toko *online* dapat menampilkan produk.
- 12. Sistem toko *online* dapat memasukan produk kedalam keranjang.
- 13. Sistem toko *online* dapat menampilkan halaman keranjang.
- 14. Sistem toko *online* dapat melakukan *checkout* produk.
- 15. Sistem toko *online* dapat melakukan pembayaran *transfer.*
- 16. Sistem toko *online* dapat melakukan *upload* file bukti pembayaran.
- 17. Sistem toko *online* dapat melakukan konfirmasi via *whatsapp.*
- 18. Sistem toko *online* dapat melakukan pencarian nomor resi.
- 19. Sistem toko *online* dapat menambah dan menghapus produk yang berada dalam keranjang.

### **3.3.4 Perancangan Sistem**

Tahap selanjutnya pada penelitian ini yaitu tahap perancangan sistem menggunakan *flowchart* dengan merancang *database* menggunakan diagram ERD, rancangan diagram UML antara lain menggunakan *use case diagram, class diagram dan sequence diagram.*

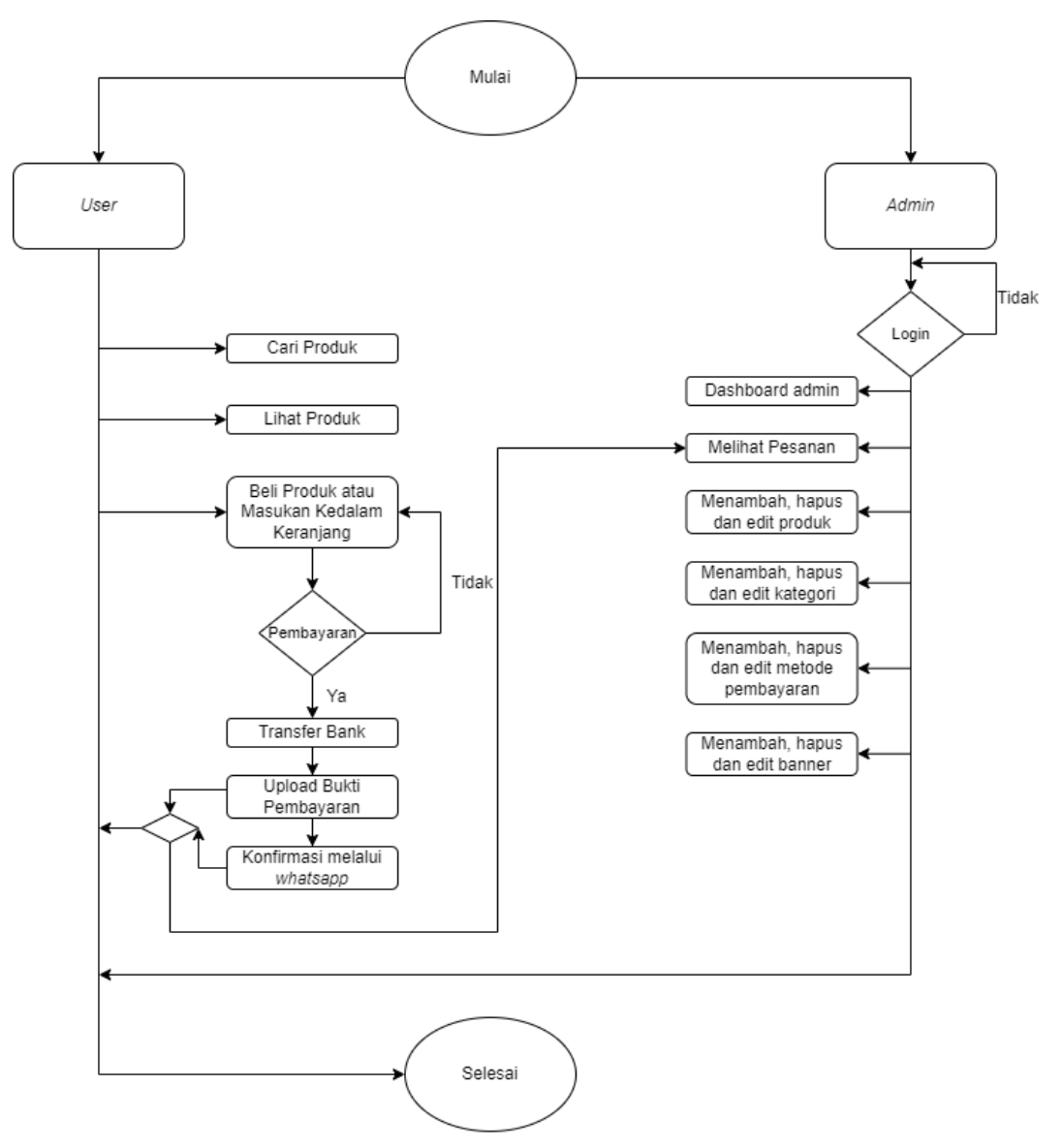

**3.3.4.1** *Flowchart*

Gambar 3. 2 *Flowchart* Sistem

*Flowchart* sistem merupakan *flowchart* yang menampilkan tahapan atau proses kerja yang sedang berlangsung di dalam sistem secara menyeluruh. Selain itu *flowchart* sistem juga menguraikan urutan dari setiap prosedur yang ada dalam sistem*.* Langkah awal *admin* yaitu melakukan login terlebih dahulu lalu jika berhasil login, halaman akan dialihkan kedalam dashboard admin yang berisikan tambah kategori, tambah produk,

mengelola pesanan, mengelola pembayaran. Langkah selanjutnya untuk *user* yaitu membuka halaman toko terlebih dahulu, lalu melakukan pencarian produk dilanjutkan dengan melihat produk. Jika akan membeli produk maka produk dapat dimasukan kedalam keranjang terlebih dahulu. Setelah memasukan produk kedalam keranjang, *user* dapat melakukan pembayaran dengan cara transfer bank ke rekening pemilik toko. *Flowchart*  sistem dapat dilihat pada Gambar 3.2.

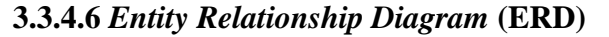

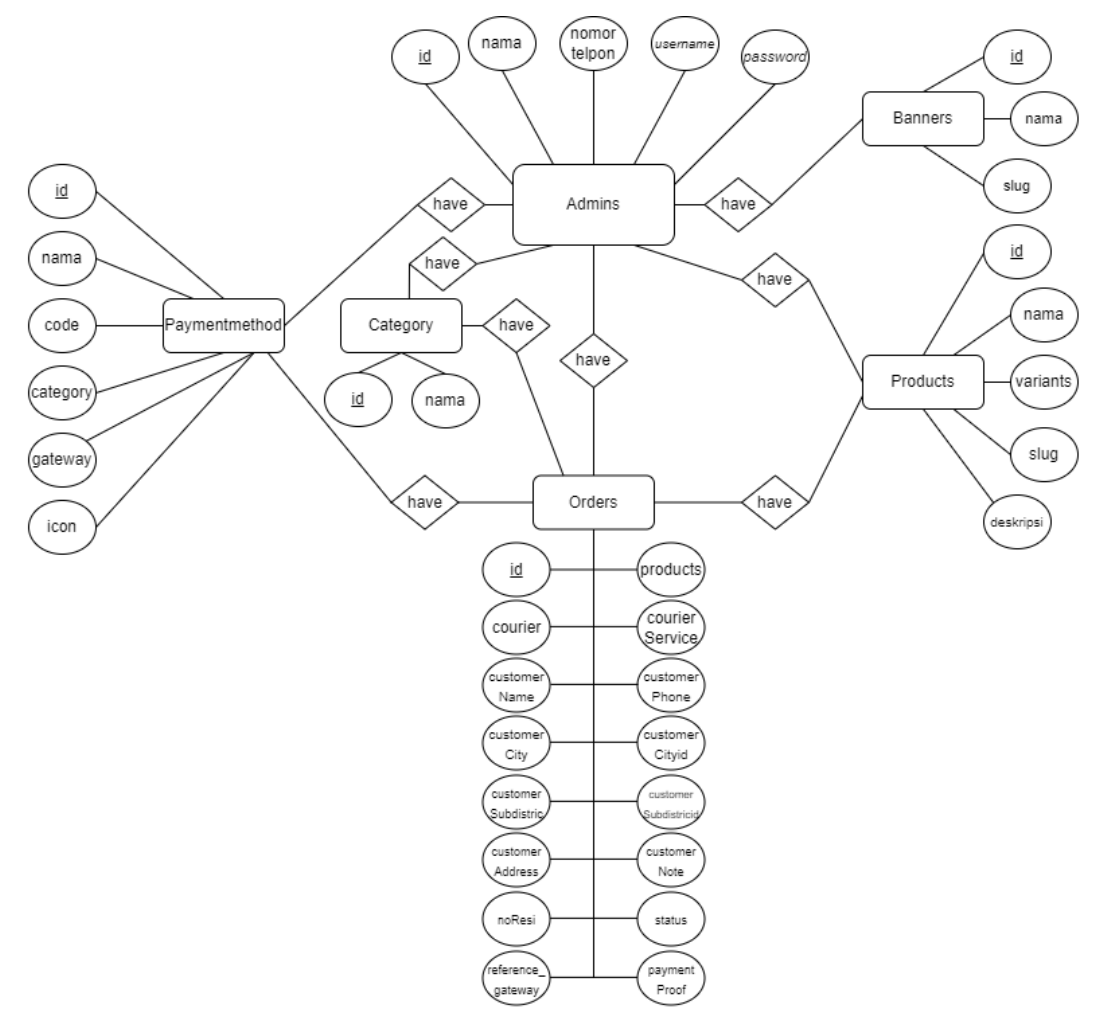

Gambar 3. 3 *Entity Relationship Diagram* (ERD)

*Entity Relationship Diagram* berguna dalam membantu proses pembuatan *database* dari *website* yang akan dirancang. Gambar *ERD website* Toko Anita ditunjukan pada Gambar 3.3 diatas.

Dibawah ini merupakan gambar-gambar dari *UML* tersebut :

#### **3.3.4.3** *Use Case Diagram*

Gambar dibawah ini merupakan gambar *use case diagram* yang diperlukan untuk merancang *website* Toko Anita.

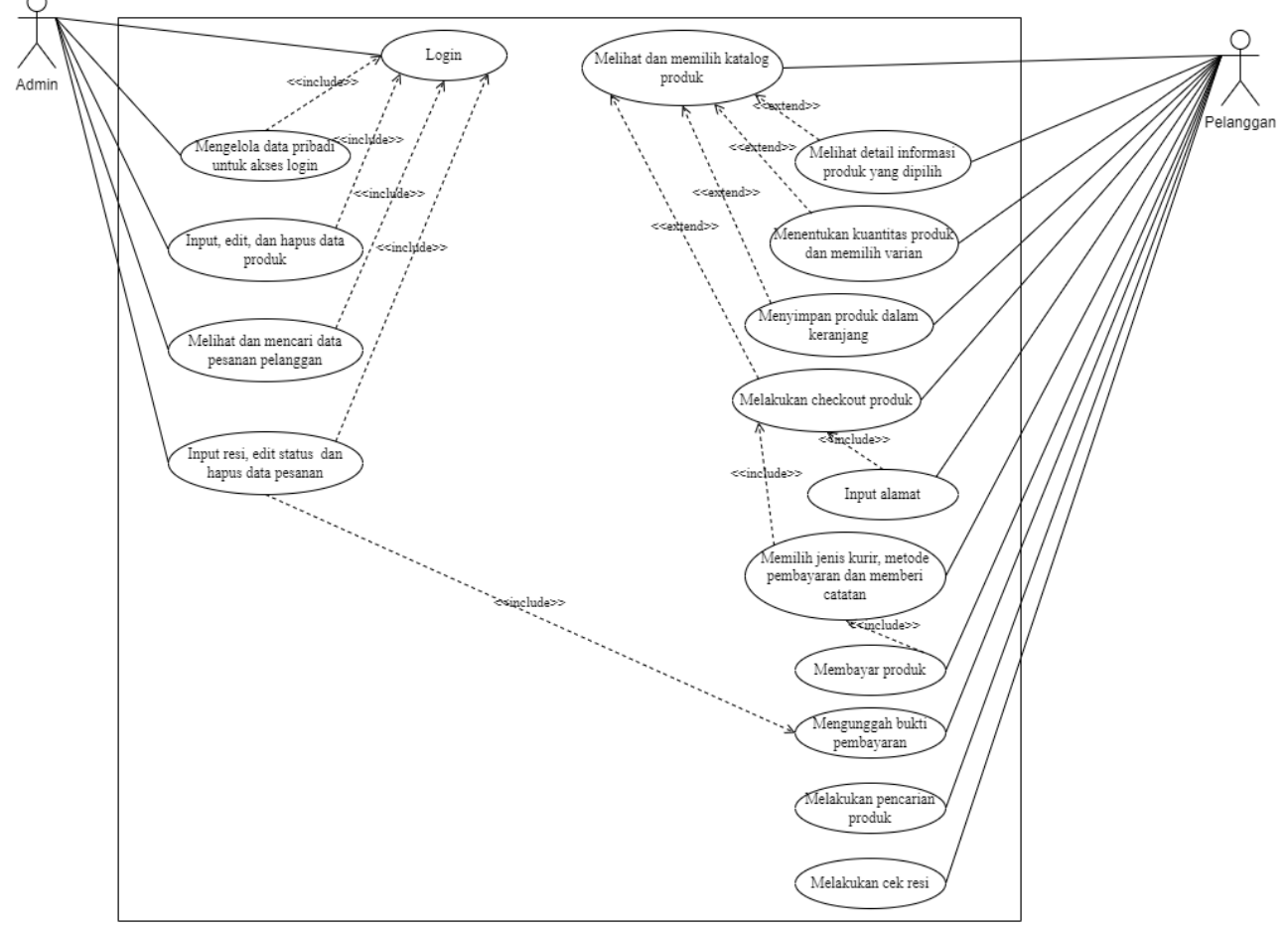

Gambar 3. 4 *Use Case Diagram Website* Toko Anita

Gambar 3.4 merupakan gambar *use case diagram website* Toko Anita, terdapat aktor didalamnya yakni admin dan pelanggan. *Admin*  memiliki akses yaitu *login, logout,* mengelola data produk seperti *input, edit*, dan hapus data produk, mengelola data pesanan, *input* resi, edit status dan hapus data pesanan. Pelanggan memiliki akses yaitu melihat dan memilih katalog produk, melihat detail produk yang akan dipilih, memilih produk dan kuantitas sebuah produk yang dipilih, menyimpan produk ke dalam keranjang, melakukan *checkout* produk, *input* alamat, memilih jenis kurir, dan memilih metode pembayaran, memberi catatan atau *note* pembelian, membayar produk, mengunggah bukti pembayaran, melakukan pencarian produk, cek resi pembelian.

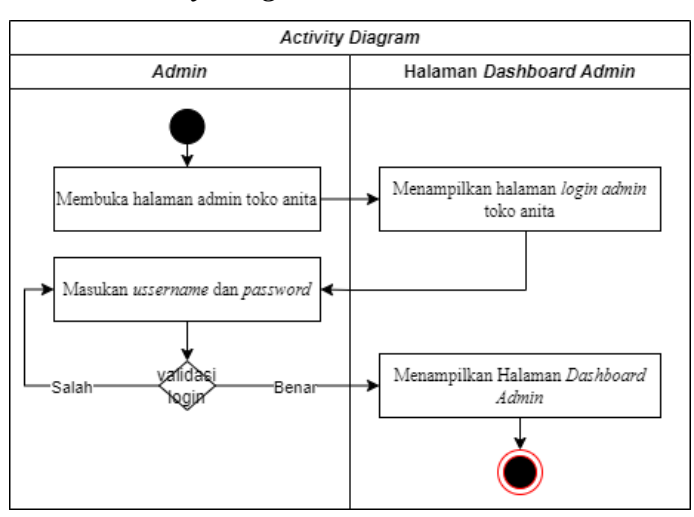

**3.3.4.4** *Activity Diagram*

Gambar 3. 5 *Activity Diagram* Halaman *Login Admin*

Pada Gambar 3. 5 merupakan desain *activity diagram login admin* yang menjelaskan tentang alur kerja admin saat melakukan *login* untuk mengakses halaman *dashboard admin. Admin* dapat mengelola pesanan, menambah, edit dan hapus produk, kategori, metode pembayaran dan *banners.*

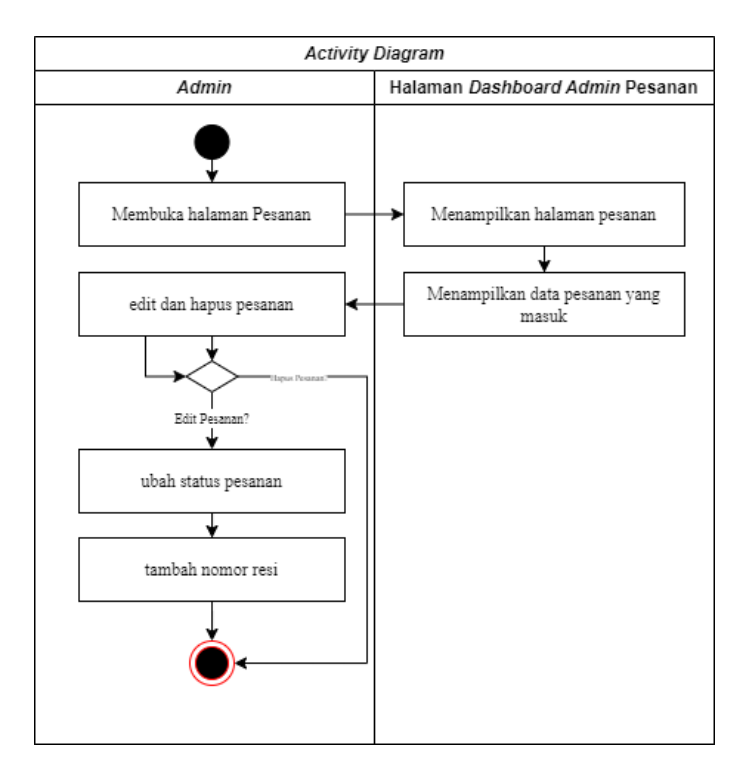

Gambar 3. 6 *Activity Diagram* Halaman Pesanan

Pada Gambar 3. 6 merupakan desain *activity diagram* halaman pesanan yang menjelaskan alur kerja *admin* saat mengelola pesanan yang masuk. *Admin* dapat mengedit pesanan berupa ubah status pembayaran dan menambahkan nomor resi serta menghapus pesanan yang masuk.

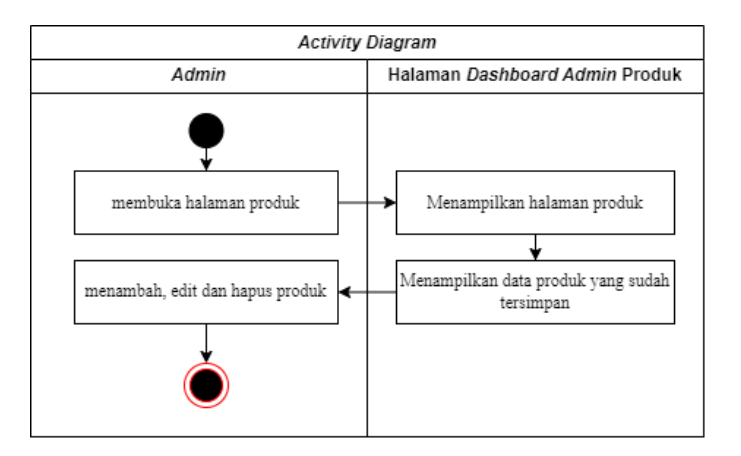

Gambar 3. 7 *Activity Diagram* Halaman Produk

Pada Gambar 3. 7 merupakan desain *activity diagram* halaman produk yang menjelaskan alur kerja *admin* ketika akan menambah, edit dan hapus produk.

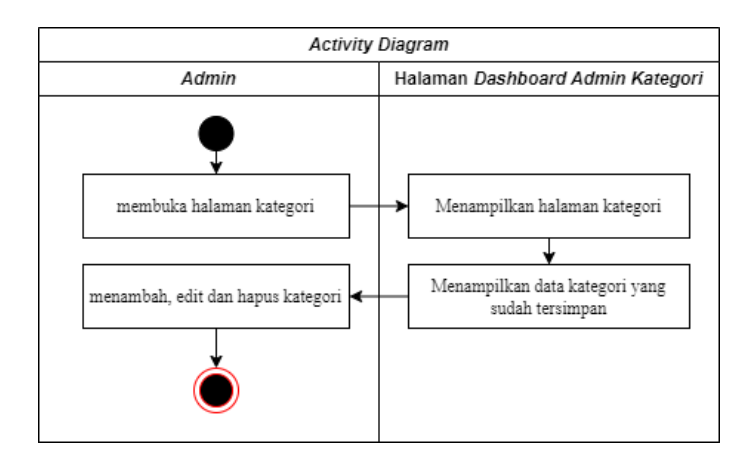

Gambar 3. 8 *Activity Diagram* Halaman Kategori

Pada Gambar 3. 8 merupakan desain *activity diagram* halaman kategori yang menjelaskan alur kerja *admin* ketiika akan menambah, edit dan hapus kategori.

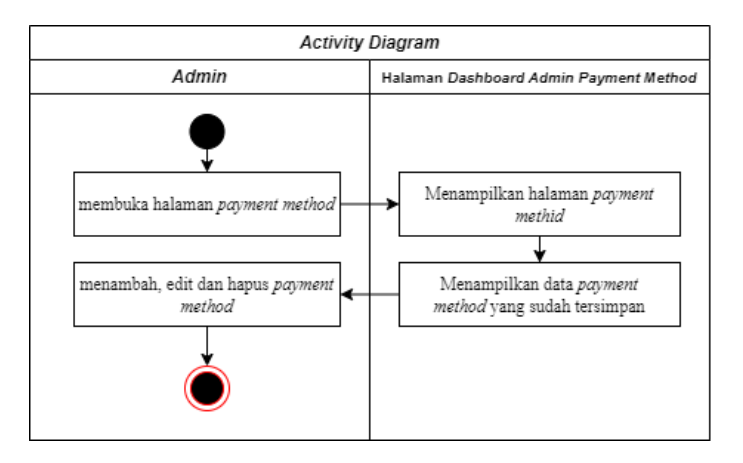

Gambar 3. 9 *Activity Diagram* Halaman *Payment Method*

Pada Gambar 3. 9 merupakan desain *activity diagram* halaman *payment method* yang menjelaskan alur kerja *admin* ketika akan menambah, edit dan hapus *payment method.*

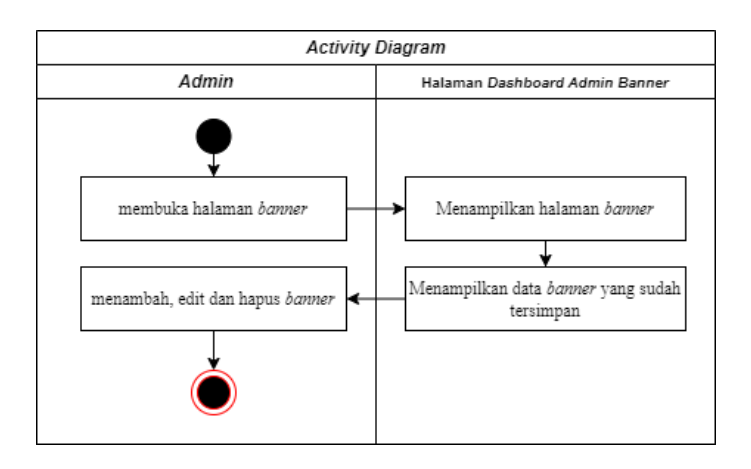

*Gambar 3. 10 Activity Diagram* halaman *Banner*

Pada Gambar 3. 10 merupakan desain *activity diagram* halaman *banner* yang menjelaskan alur kerja *admin* ketika akan menambah, edit dan hapus *banner.*

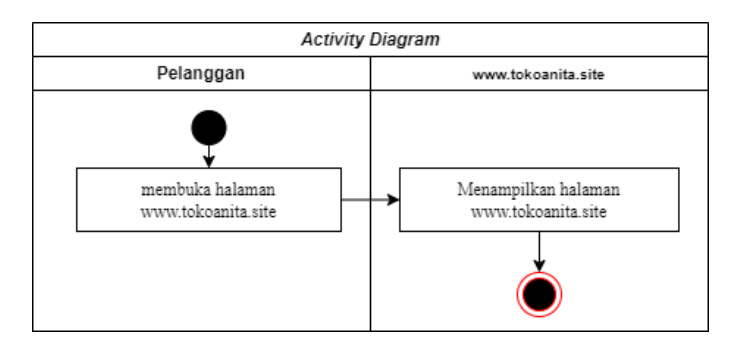

Gambar 3. 11 *Activity Diagram* Membuka Halaman Toko

Pada Gambar 3. 11 diatas merupakan desain *activity diagram* ketika pelanggan membuka *website* Toko Anita, gambar tersebut menjelaskan alur kerja ketika pelanggan akan membuka *website* Toko Anita.

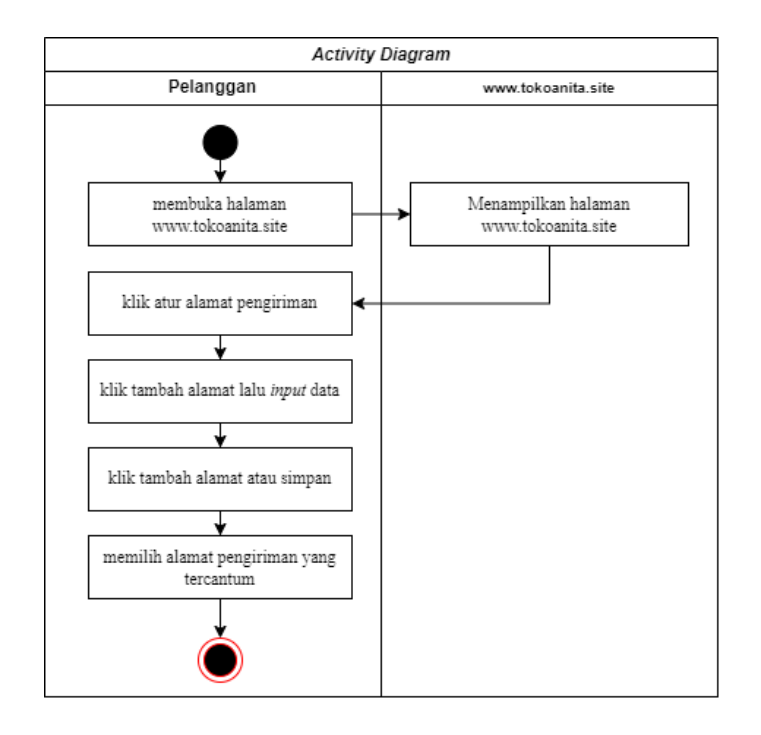

Gambar 3. 12 *Activity Diagram* Halaman Tambah Alamat

Pada Gambar 3. 12 diatas merupakan desain *activity diagram* ketika pelanggan akan menambahkan alamat, gambar tersebut menjelaskan alur kerja ketika pelanggan akan menambahkan alamat yaitu diawali dengan memilih atur alamat pengiriman, *input data* lalu simpan. Pelanggan dapat menambahkan alamat pengiriman lebih dari 1 alamat dan dapat memilih alamat mana yang akan digunakan ketika melakukan *checkout* produk.

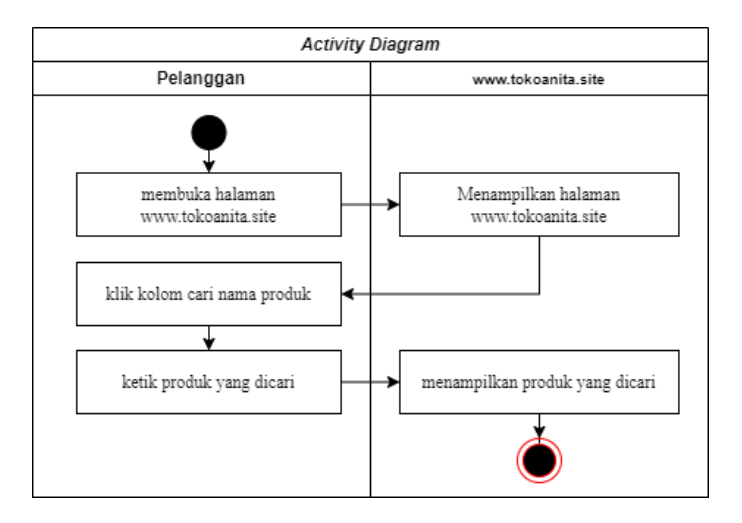

Gambar 3. 13 *Activity Diagram* Cari Produk

Pada Gambar 3. 13 diatas merupakan desain *activity diagram* ketika pelanggan akan mencari sebuah produk, gambar tersebut menjelaskan alur kerja ketika pelanggan akan mencari produk yaitu diawali dengan klik kolom cari nama produk dan ketikkan produk yang dicari lalu klik *button*  cari. Jika produk tersedia maka akan muncul produk yang dicari dan jika produk tidak tersedia maka akan muncul tulisan "barang yang dicari tidak ditemukan".

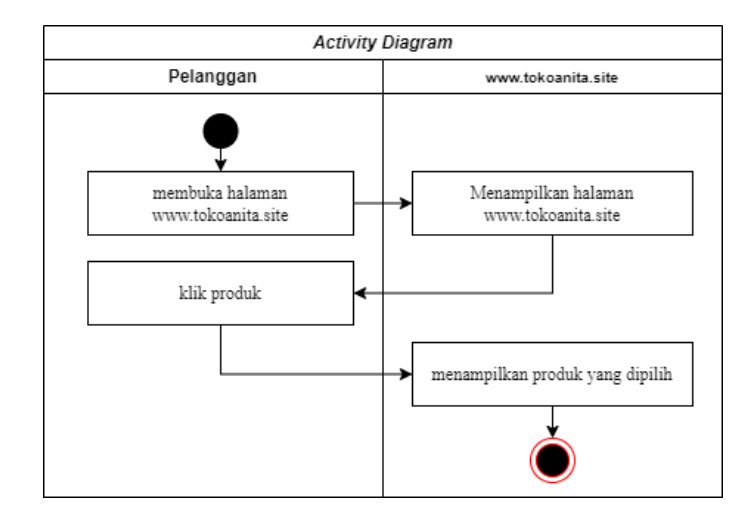

Gambar 3. 14 *Activity Diagram* Lihat Produk

Pada Gambar 3. 14 diatas merupakan desain *activity diagram* ketika pelanggan akan melihat sebuah produk, gambar tersebut menjelaskan alur kerja ketika pelanggan akan melihat produk yaitu diawali dengan pelanggan memilih sebuah produk lalu klik produk tersebut. Lalu rincian produk yang dipilih akan ditampilkan pada halaman *website*.

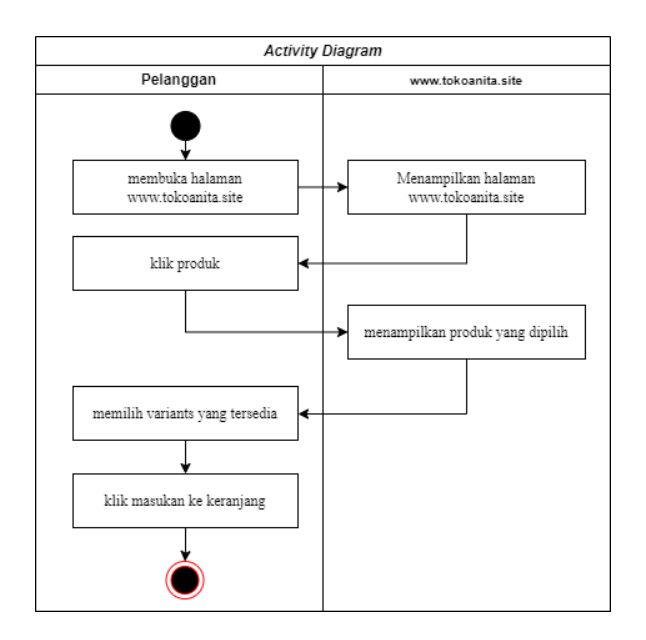

Gambar 3. 15 *Activity Diagram* Tambah Keranjang

Pada Gambar 3. 15 diatas merupakan desain *activity diagram* ketika pelanggan akan memasukan produk kedalam keranjang, gambar tersebut menjelaskan alur kerja ketika pelanggan akan memasukan produk kedalam keranjang yaitu diawali dengan klik produk yang dipilih, memilih *variants* yang tersedia lalu klik *button* masukan kedalam keranjang.

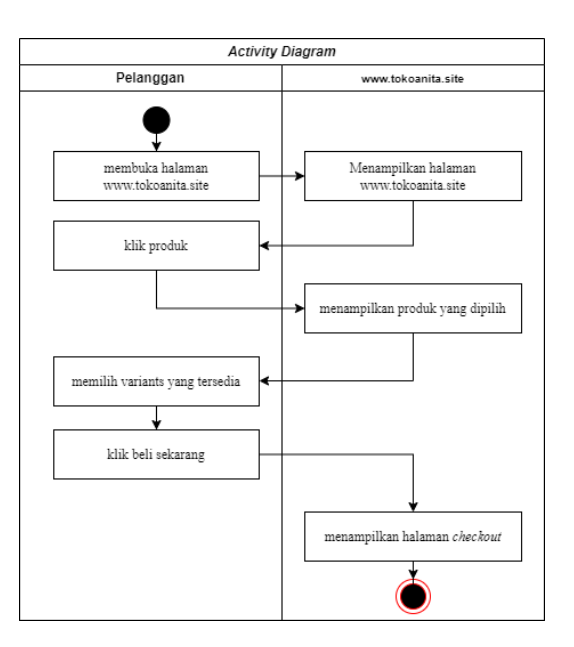

Gambar 3. 16 *Activity Diagram* Beli Sekarang

Pada Gambar 3. 16 diatas merupakan desain *activity diagram* ketika pelanggan akan membeli produk, gambar tersebut menjelaskan alur kerja ketika pelanggan akan membeli produk yaitu diawali dengan klik produk yang dipilih, memilih *variants* yang tersedia lalu klik *button* beli sekarang lalu akan dialihkan langsung ke halaman *checkout*.

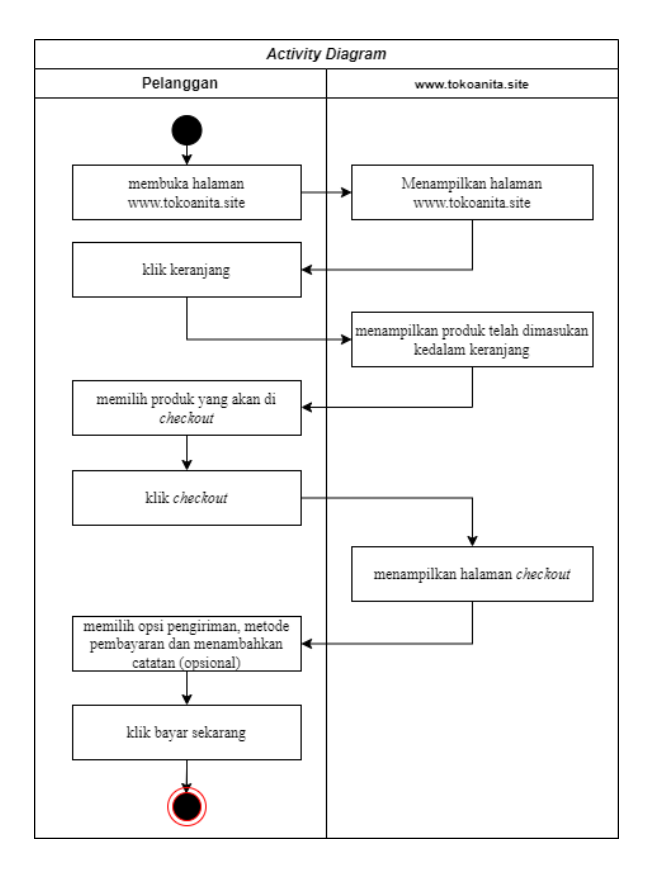

Gambar 3. 17 *Activity Diagram* Halaman *Checkout*

Pada Gambar 3. 17 diatas merupakan desain *activity diagram* ketika pelanggan akan melakukan *checkout* produk, gambar tersebut menjelaskan alur kerja ketika pelanggan akan melakukan *checkout* produk yaitu diawali dengan klik keranjang, memilih *produk* yang akan di*checkout* lalu klik *button checkout*. Halaman akan dialihkan kedalam halaman *checkout* yang didalamnya pelanggan harus memilih opsi pengiriman, metode pembayaran dan menambahkan catatan (opsional), ketika sudah mengisi semua lalu klik bayar sekarang.

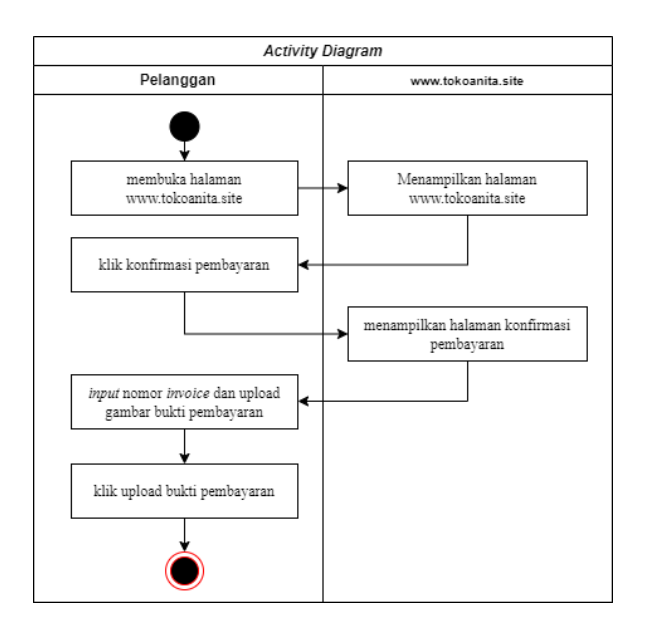

Gambar 3. 18 *Activity Diagram* Halaman *Transfer*

Pada Gambar 3. 18 diatas merupakan desain *activity diagram* ketika pelanggan akan melakukan *transfer*, gambar tersebut menjelaskan alur kerja ketika pelanggan akan melakukan *transfer* yaitu diawali dengan pelanggan melakukan *transfer* ke rekening pemilik toko terlebih dahulu lalu klik konfirmasi pembayaran, *input* nomor *invoice* dan *upload* gambar bukti pembayaran selanjutnya klik *button upload* bukti pembayaran.

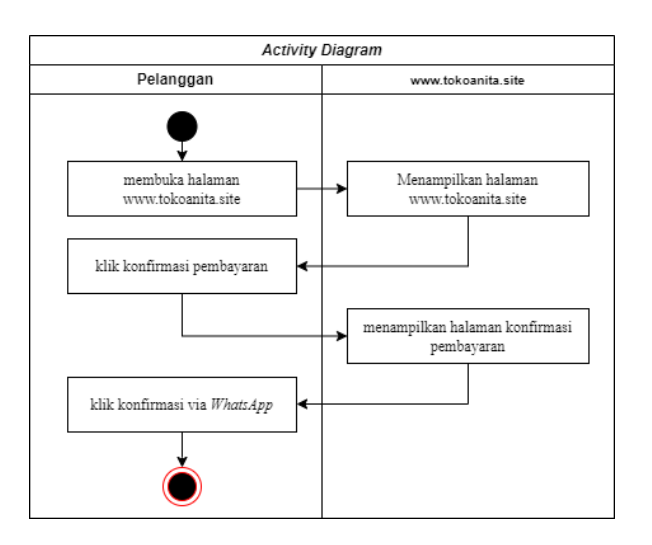

Gambar 3. 19 *Activity Diagram* Konfirmasi melalui *WhatsApp*

Pada Gambar 3. 19 diatas merupakan desain *activity diagram* ketika pelanggan akan melakukan konfirmasi melalui *WhatsApp*, gambar tersebut

menjelaskan alur kerja ketika pelanggan akan melakukan konfirmasi melalui *WhatsApp* yaitu diawali dengan pelanggan klik konfirmasi pembayaran lalu klik *button* konfirmasi melalui *whatsapp*. Setalah klik, halaman akan dialihkan ke halaman *whatsapp* beserta nomor pemilik Toko Anita.

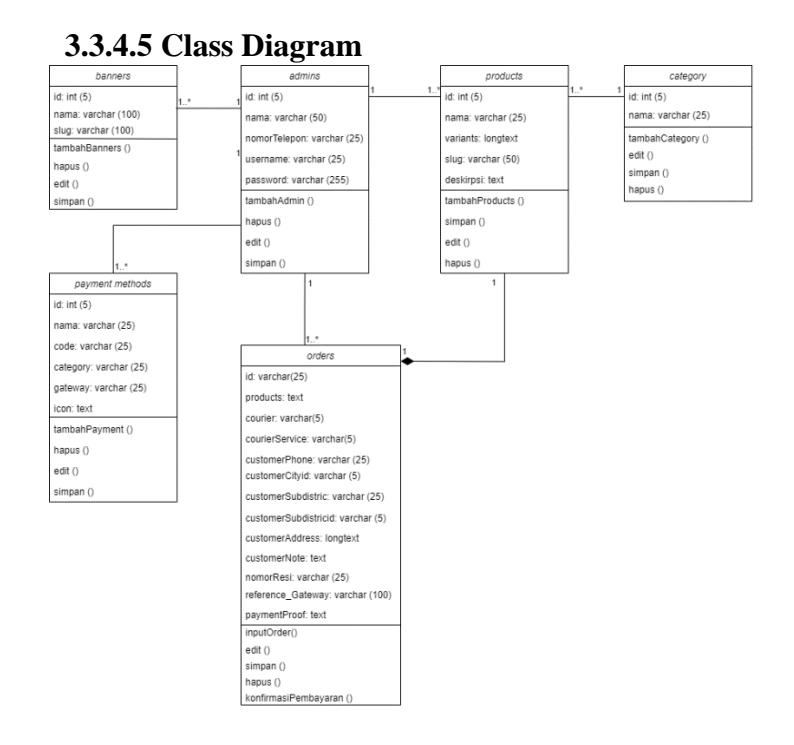

Gambar 3. 20 *Class Diagram website* Toko Anita

*Class diagram* diatas memiliki *admin* yang dapat melakukan tambah, hapus dan *edit* sebuah produk, kategori, *payment methods, banners* dan mengelola data pelanggan yang masuk. Pelanggan dapat melakukan tambah, hapus dan edit produk yang akan dibeli.

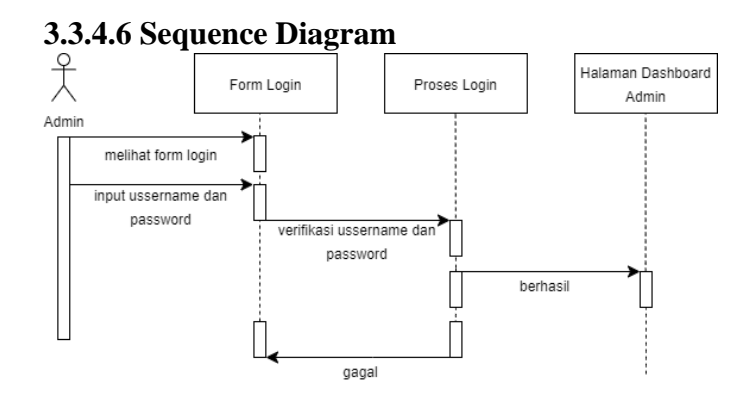

Gambar 3. 21 *Sequence Diagram* Halaman *Login Admin*

Pada Gambar 3. 21 diatas merupakan desain *sequence diagram*  ketika *admin* akan melakukan login, gambar tersebut menjelaskan alur kerja ketika *admin* akan melakukan *login* yaitu diawali dengan *admin* mengisi form *login* terlebih dahulu berupa *ussername* dan *password.* Setelah itu sistem akan mendeteksi apakah *username* dan *password* tersebut terdaftar, jika tidak terdaftar maka *admin* gagal untuk melakukan *login* dan jika terdaftar maka *admin* berhasil melakukan *login* dan dialihkan ke halaman *dashboard admin.*

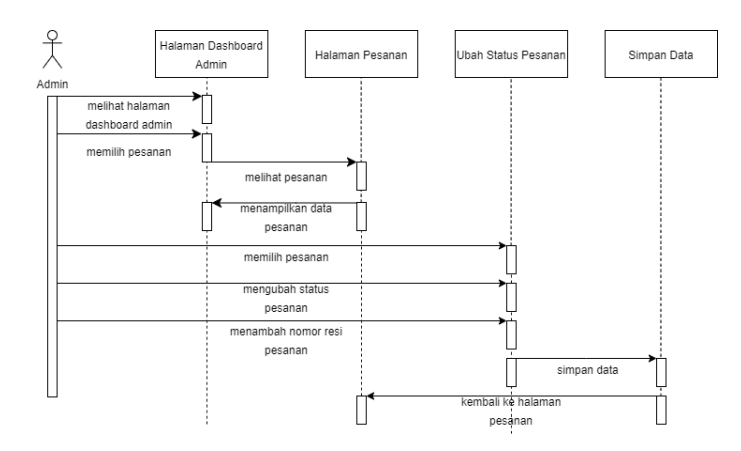

Gambar 3. 22 *Sequence Diagram* Halaman Pesanan

Pada Gambar 3. 22 diatas merupakan desain *sequence diagram*  ketika *admin* akan cek pesanan, gambar tersebut menjelaskan alur kerja ketika *admin* akan melakukan cek pesanan yaitu diawali dengan *admin* memilih data pesanan yang masuk, mengubah status pesanan *unpaid, paid,* 

*refund,* perjalanan dan *done. Admin* juga dapat menambahkan nomor resi produk.

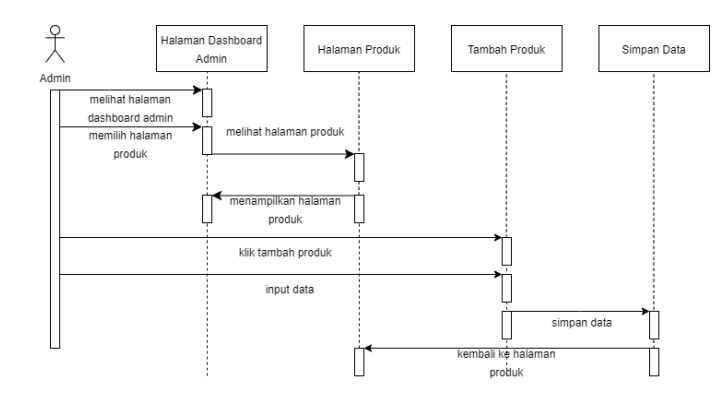

Gambar 3. 23 *Sequence Diagram* Halaman Tambah Produk

Pada Gambar 3. 23 diatas merupakan desain *sequence diagram*  ketika *admin* akan menambah sebuah produk, gambar tersebut menjelaskan alur kerja ketika *admin* akan menambah sebuah produk yaitu diawali dengan *admin* membuka halaman produk, klik tombol tambah pada halaman produk, masukan data produk lalu simpan.

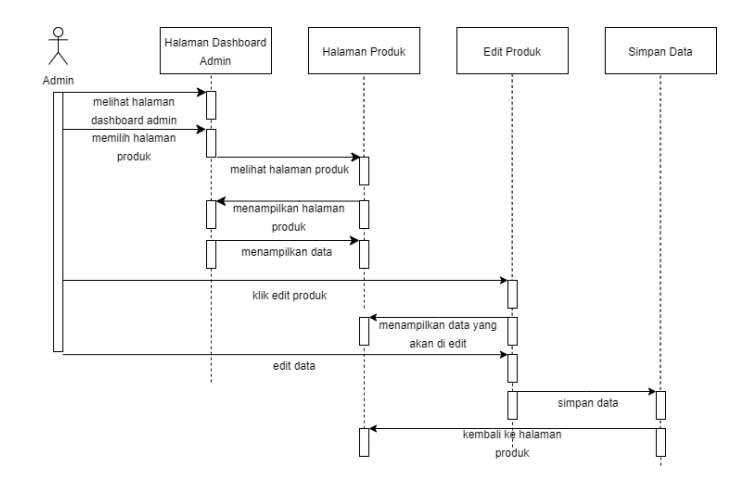

Gambar 3. 24 *Sequence Diagram* Edit Produk

Pada Gambar 3. 24 diatas merupakan desain *sequence diagram*  ketika *admin* akan mengedit sebuah produk, gambar tersebut menjelaskan alur kerja ketika *admin* akan mengedit sebuah produk yaitu diawali dengan *admin* membuka halaman produk, klik tombol edit pada halaman produk,

lalu halaman akan menampilkan data yang akan diedit, jika sudah selesai melakukan edit lalu klik simpan.

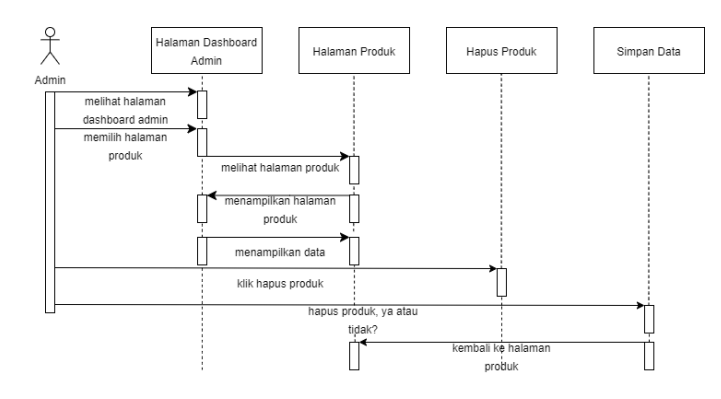

Gambar 3. 25 *Sequence Diagram* Hapus Produk

Pada Gambar 3. 25 diatas merupakan desain *sequence diagram*  ketika *admin* akan menghapus sebuah produk, gambar tersebut menjelaskan alur kerja ketika *admin* akan menghapus sebuah produk yaitu diawali dengan *admin* membuka halaman produk, klik tombol hapus pada halaman produk, lalu akan muncul *pop up* hapus ya atau tidak.

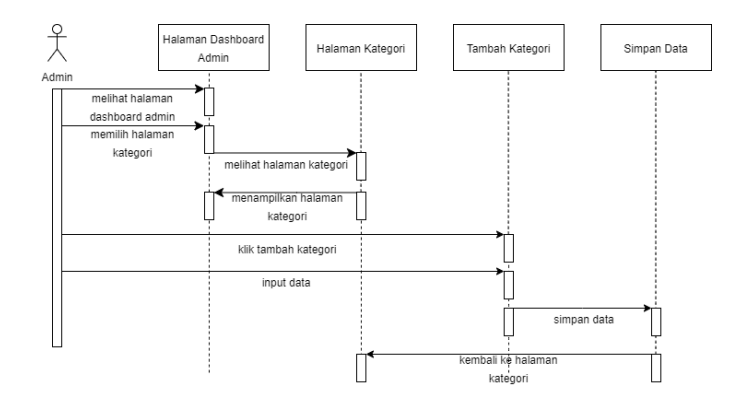

Gambar 3. 26 *Sequence Diagram* Tambah Kategori

Pada Gambar 3. 26 diatas merupakan desain *sequence diagram*  ketika *admin* akan menambah sebuah kategori, gambar tersebut menjelaskan alur kerja ketika *admin* akan menambah sebuah kategori yaitu diawali dengan *admin* membuka halaman kategori, klik tombol tambah pada halaman kategori, masukan data produk lalu simpan.

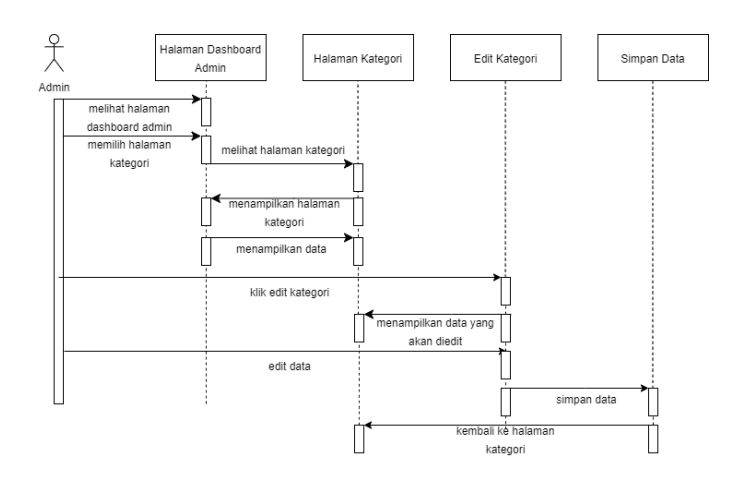

Gambar 3. 27 *Sequence Diagram* Edit Kategori

Pada Gambar 3. 27 diatas merupakan desain *sequence diagram*  ketika *admin* akan mengedit sebuah kategori, gambar tersebut menjelaskan alur kerja ketika *admin* akan mengedit sebuah kategori yaitu diawali dengan *admin* membuka halaman kategori, klik tombol edit pada halaman kategori, lalu halaman akan menampilkan data yang akan diedit, jika sudah selesai melakukan edit lalu klik simpan.

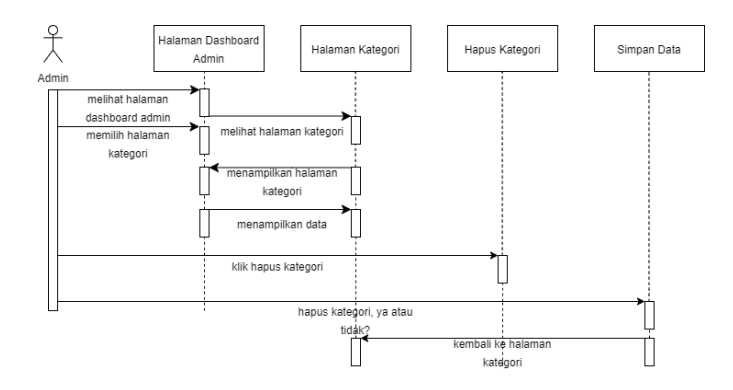

Gambar 3. 28 *Sequence Diagram* Hapus Kategori

Pada Gambar 3. 28 diatas merupakan desain *sequence diagram*  ketika *admin* akan menghapus sebuah kategori, gambar tersebut menjelaskan alur kerja ketika *admin* akan menghapus sebuah kategori yaitu diawali dengan *admin* membuka halaman kategori, klik tombol hapus pada halaman kategori, lalu akan muncul *pop up* hapus ya atau tidak.

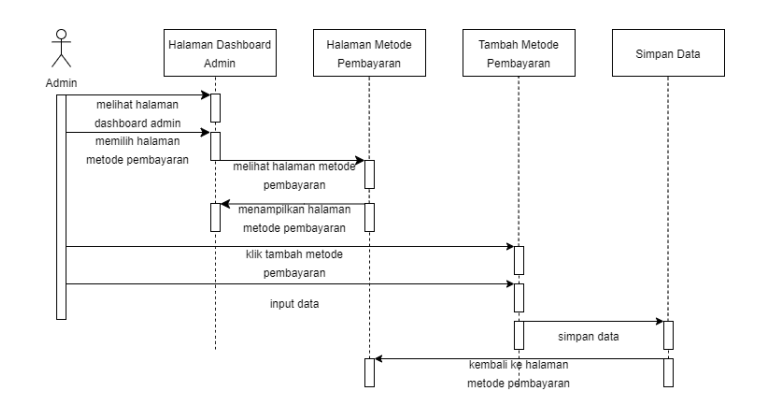

Gambar 3. 29 *Sequence Diagram* Tambah Metode Pembayaran

Pada Gambar 3. 29 diatas merupakan desain *sequence diagram*  ketika *admin* akan menambah sebuah metode pembayaran, gambar tersebut menjelaskan alur kerja ketika *admin* akan menambah sebuah metode pembayaran yaitu diawali dengan *admin* membuka halaman metode pembayaran, klik tombol tambah pada halaman metode pembayaran, masukan data metode pembayaran lalu simpan.

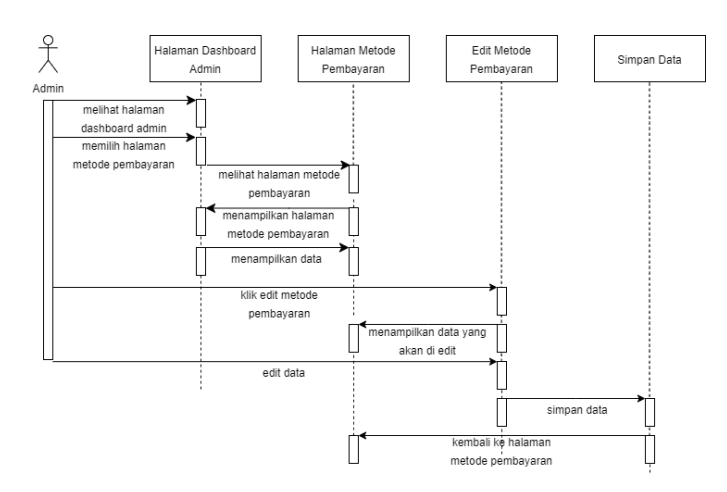

Gambar 3. 30 *Sequence Diagram Edit* Metode Pembayaran

Pada Gambar 3. 30 diatas merupakan desain *sequence diagram*  ketika *admin* akan mengedit sebuah metode pembayaran, gambar tersebut menjelaskan alur kerja ketika *admin* akan mengedit sebuah metode pembayaran yaitu diawali dengan *admin* membuka halaman metode pembayaran, klik tombol edit pada halaman metode pembayaran, lalu halaman akan menampilkan data yang akan diedit, jika sudah selesai melakukan edit lalu klik simpan.

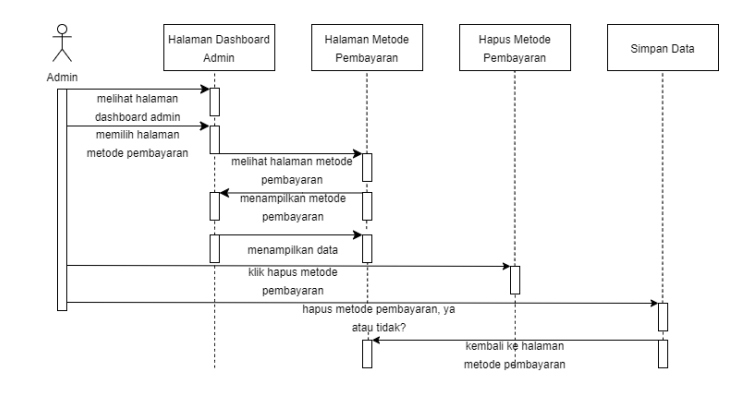

Gambar 3. 31 *Sequence Diagram* Hapus Metode Pembayaran

Pada Gambar 3. 31 diatas merupakan desain *sequence diagram*  ketika *admin* akan menghapus sebuah metode pembayaran, gambar tersebut menjelaskan alur kerja ketika *admin* akan menghapus sebuah metode pembayaran yaitu diawali dengan *admin* membuka halaman metode pembayaran, klik tombol hapus pada halaman metode pembayaran, lalu akan muncul *pop up* hapus ya atau tidak.

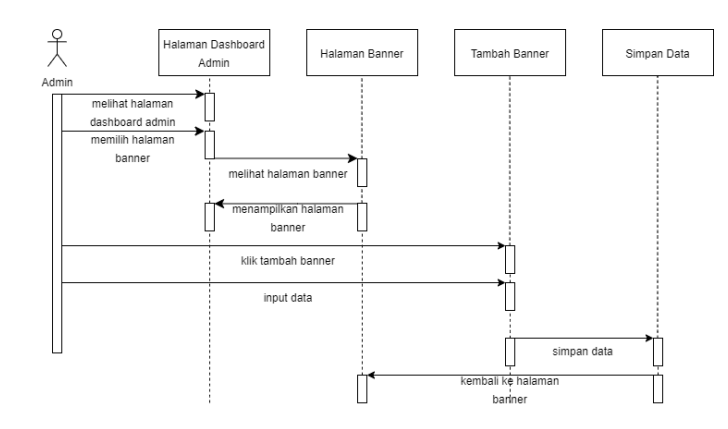

Gambar 3. 32 *Sequence Diagram* tambah *Banner*

Pada Gambar 3. 32 diatas merupakan desain *sequence diagram*  ketika *admin* akan menambah sebuah *banner*, gambar tersebut menjelaskan alur kerja ketika *admin* akan menambah sebuah *banner* yaitu diawali dengan *admin* membuka halaman *banner*, klik tombol tambah pada halaman *banner*, masukan data *banner* lalu simpan.

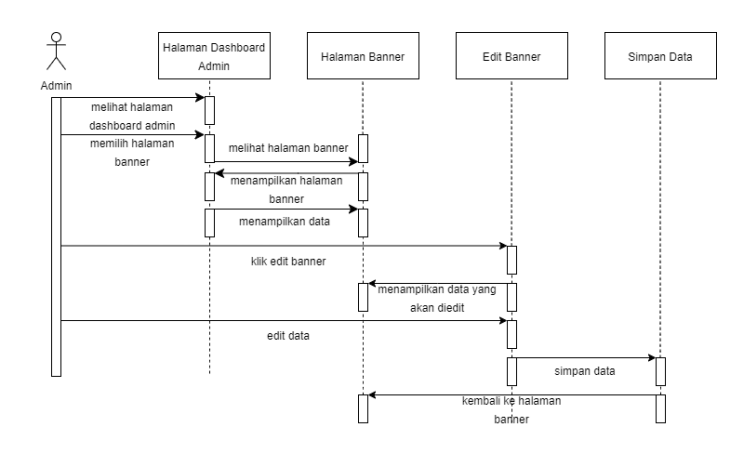

Gambar 3. 33 *Sequence Diagram Edit Banner*

Pada Gambar 3. 33 diatas merupakan desain *sequence diagram*  ketika *admin* akan mengedit sebuah *banner*, gambar tersebut menjelaskan alur kerja ketika *admin* akan mengedit sebuah *banner* yaitu diawali dengan *admin* membuka halaman *banner*, klik tombol edit pada halaman *banner*, lalu halaman akan menampilkan data yang akan diedit, jika sudah selesai melakukan edit lalu klik simpan.

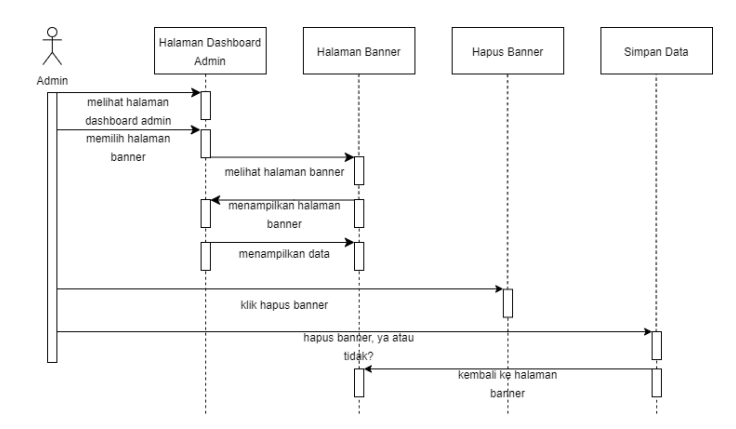

Gambar 3. 34 *Sequence Diagram* Hapus *Banner*

Pada Gambar 3. 34 diatas merupakan desain *sequence diagram*  ketika *admin* akan menghapus sebuah *banner*, gambar tersebut menjelaskan alur kerja ketika *admin* akan menghapus sebuah *banner* yaitu diawali dengan *admin* membuka halaman *banner*, klik tombol hapus pada halaman *banner*, lalu akan muncul *pop up* hapus ya atau tidak.

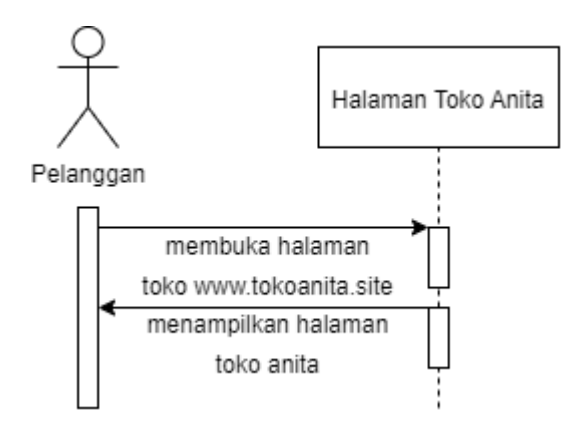

Gambar 3. 35 *Sequence Diagram* Membuka Halaman Toko Anita

Pada Gambar 3. 35 diatas merupakan desain *sequence diagram*  ketika pelanggan mengakses *website* Toko Anita, gambar tersebut menjelaskan alur kerja ketika pelanggan akan mengakses *website* Toko Anita yaitu dengan membuka www.tokoanita.site.

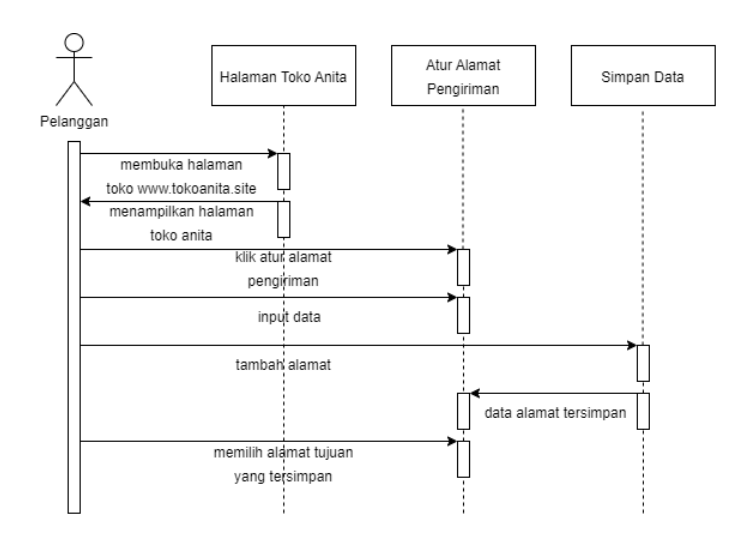

Gambar 3. 36 *Sequence Diagram* Atur Alamat Pengiriman

Pada Gambar 3. 36 diatas merupakan desain *sequence diagram*  ketika pelanggan akan mengatur alamat pengiriman, gambar tersebut menjelaskan alur kerja ketika pelanggan akan mengatur alamat pengiriman yaitu diawali dengan klik atur alamat pengiriman, input data alamat, klik tambah alamat lalu data tersebut akan tersimpan. Pelanggan dapat menambah alamat pengiriman lebih dari 1 dan dapat memilih alamat mana yang akan digunakan dalam pengiriman produk.

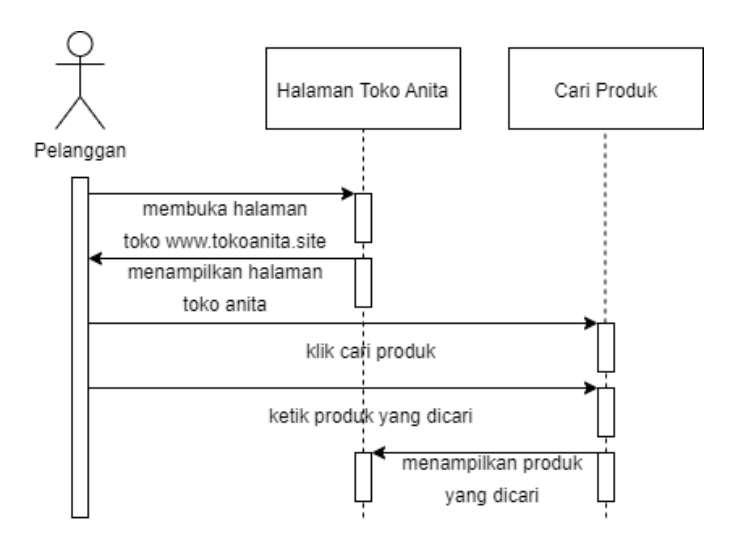

Gambar 3. 37 *Sequence Diagram* Cari Produk

Pada Gambar 3. 37 diatas merupakan desain *sequence diagram*  ketika pelanggan akan mencari sebuah produk, gambar tersebut menjelaskan alur kerja ketika pelanggan akan mencari sebuah produk yaitu diawali dengan klik kolom cari nama produk dan ketikkan produk yang dicari lalu klik *button* cari. Jika produk tersedia maka akan muncul produk yang dicari dan jika produk tidak tersedia maka akan muncul tulisan "barang yang dicari tidak ditemukan".

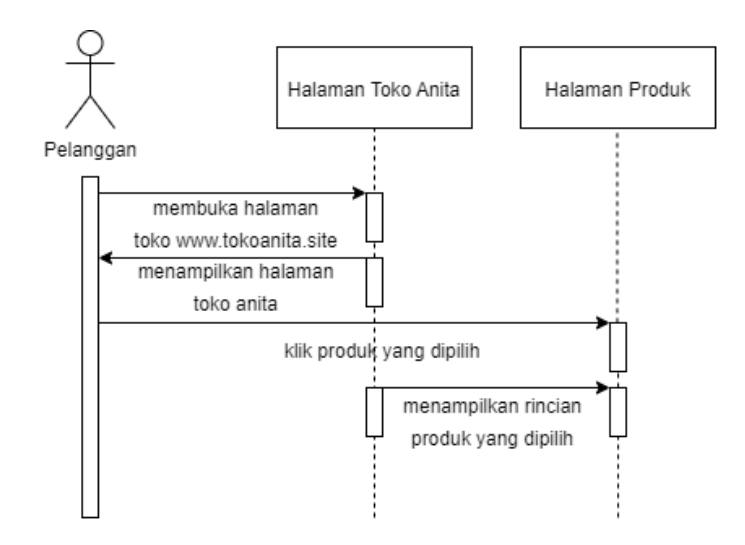

Gambar 3. 38 *Sequence Diagram* Memilih Produk

Pada Gambar 3. 38 diatas merupakan desain *sequence diagram*  ketika pelanggan akan memilih sebuah produk, gambar tersebut menjelaskan alur kerja ketika pelanggan akan memilih sebuah produk yaitu diawali dengan klik produk yang akan dipilih lalu akan menampilkan halaman yang berisi rincian produk yang dipilih.

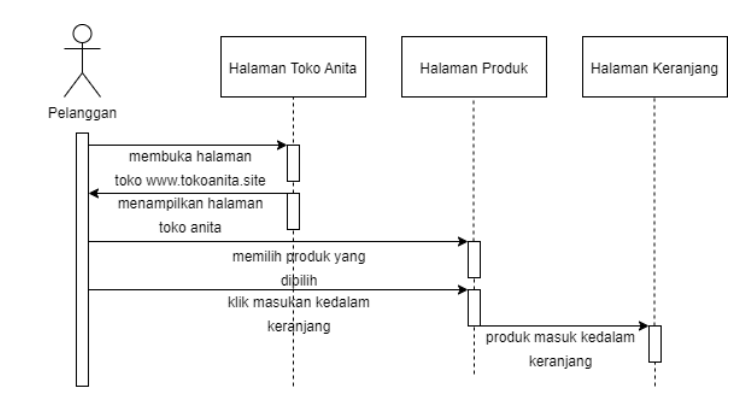

Gambar 3. 39 *Sequence Diagram* Keranjang

Pada Gambar 3. 39 diatas merupakan desain *sequence diagram*  ketika pelanggan akan memasukan sebuah produk kedalam keranjang, gambar tersebut menjelaskan alur kerja ketika pelanggan akan memasukan sebuah produk kedalam keranjang yaitu diawali dengan memilih produk yang dipilih lalu klik *button* masukan kedalam keranjang.

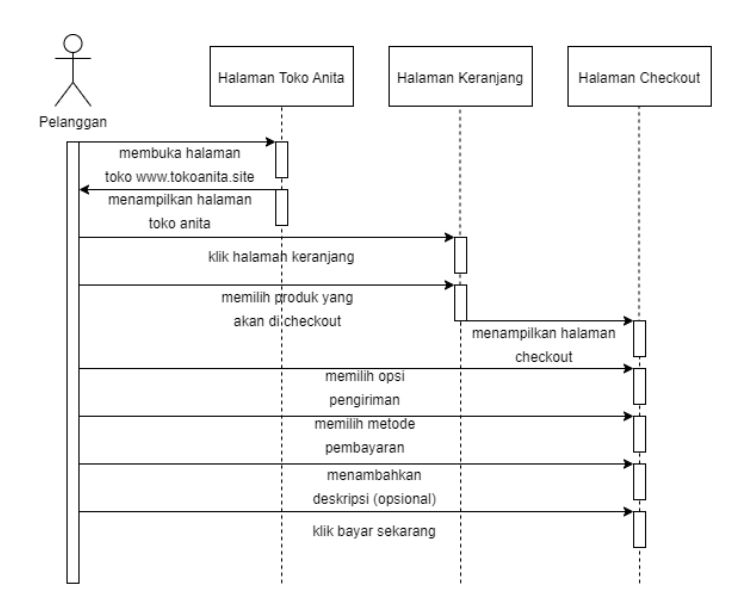

Gambar 3. 40 *Sequence Diagram Checkout*

Pada Gambar 3. 40 diatas merupakan desain *sequence diagram*  ketika pelanggan akan melakukan *checkout*, gambar tersebut menjelaskan alur kerja ketika pelanggan akan melakukan *checkout* yaitu diawali dengan klik pada halaman keranjang, memilih produk yang akan di *checkout* lalu akan menampilkan halaman *checkout,* memilih opsi pengiriman, memilih metode pembayaran, menambahkan deskripsi (opsional), klik *button* bayar sekarang.

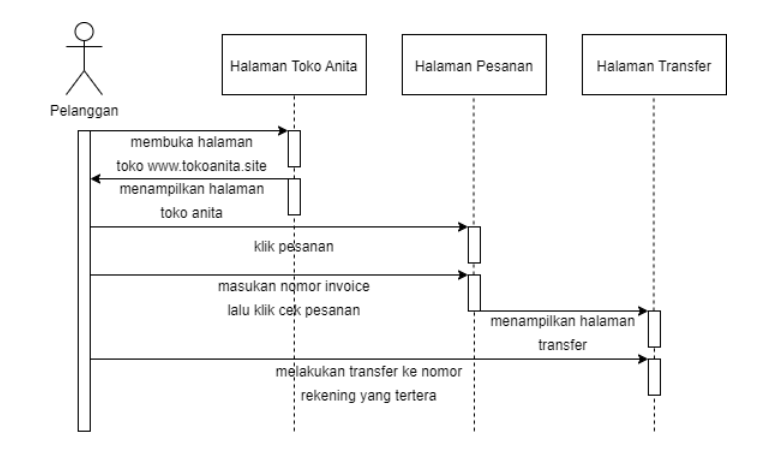

Gambar 3. 41 *Sequence Diagram Transfer*

Pada Gambar 3. 41 diatas merupakan desain *sequence diagram*  ketika pelanggan akan melakukan *transfer*, gambar tersebut menjelaskan alur kerja ketika pelanggan akan melakukan *transfer* yaitu diawali dengan pelanggan klik pesanan, masukan nomor *invoice* lalu klik *button* cek pesanan. Halaman akan dialihkan kedalam halaman *transfer* yang didalamnya terdapat rincian produk yang akan di beli serta nomor rekening pribadi pemilik Toko Anita, lalu pelanggan melakukan *transfer* kedalam rekening pribadi tersebut.

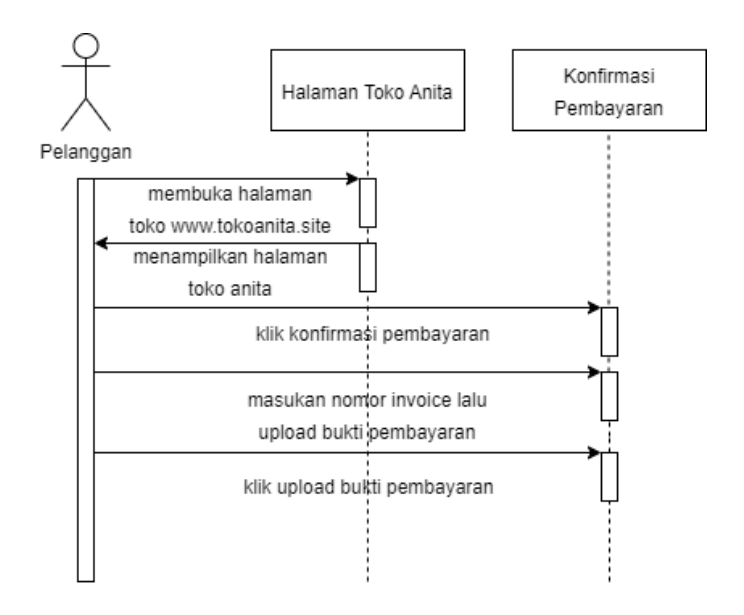

Gambar 3. 42 *Sequence Diagram* Konfirmasi Pembayaran

Pada Gambar 3. 42 diatas merupakan desain *sequence diagram*  ketika pelanggan akan melakukan konfirmasi pembayaran, gambar tersebut menjelaskan alur kerja ketika pelanggan akan melakukan konfirmasi pembayaran yaitu diawali dengan pelanggan klik konfirmasi pembayaran, memasukan nomor *invoice* lalu *upload* bukti pembayaran berupa file. Setelah memasukan bukti pembayaran, klik *button upload* bukti pembayaran.

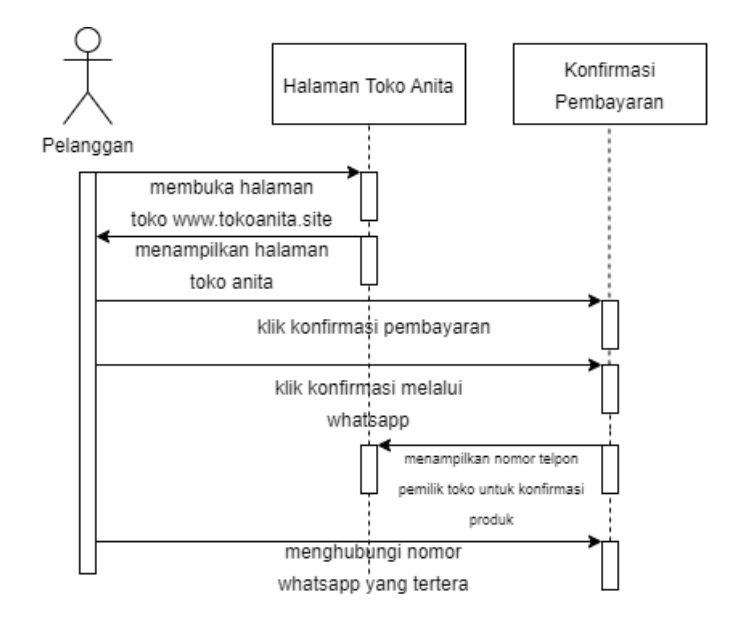

Gambar 3. 43 *Sequence Diagram* Konfirmasi via *WhatsApp*

Pada Gambar 3. 43 diatas merupakan desain *sequence diagram*  ketika pelanggan akan melakukan konfirmasi via *WhatsApp*, gambar tersebut menjelaskan alur kerja ketika pelanggan akan melakukan konfirmasi via *WhatsApp* yaitu diawali dengan klik konfirmasi pembayaran, klik *button* konfirmasi via *WhatsApp* lalu halaman otomatis akan dialihkan ke *WhatsApp* dan tertera nomor telpon pemilik Toko Anita.

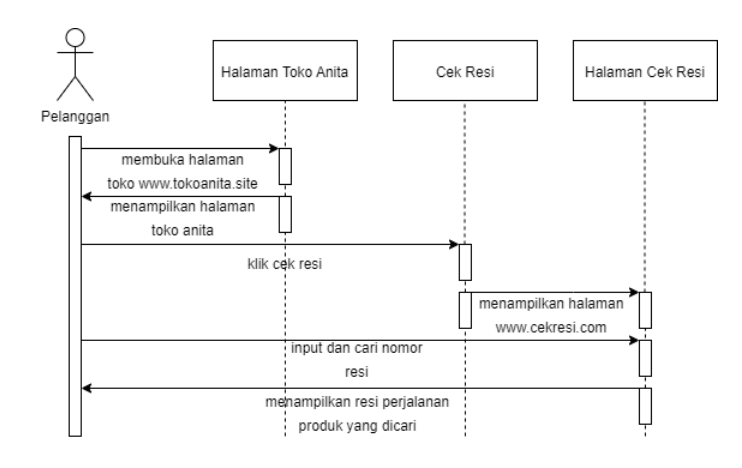

Gambar 3. 44 *Sequence Diagram* Cek Resi

Pada Gambar 3. 44 diatas merupakan desain *sequence diagram*  ketika pelanggan akan melakukan cek resi produk, gambar tersebut menjelaskan alur kerja ketika pelanggan akan melakukan cek resi produk yaitu diawali dengan klik cek resi lalu otomatis akan menampilkan halaman www.cekresi.com. Pelanggan dapat memasukan nomor resi produk yang bertujuan untuk mengetahui sampai mana produk yang dibeli. Halaman ini dapat menampilkan riwayat perjalanan produk.

### **3.3.5 Desain Sistem**

Pada tahap desain sistem peneliti akan mendesain tampilan untuk aplikasi toko *online* berbasis *website* yang mudah dipahami oleh segala kalangan. Tahap desain sistem akan menggunakan *tools* figma sebagai alat bantu untuk mendesain. Berikut gambar desain sebagai gambaran tampilan *website* toko *online* yang akan dibuat.

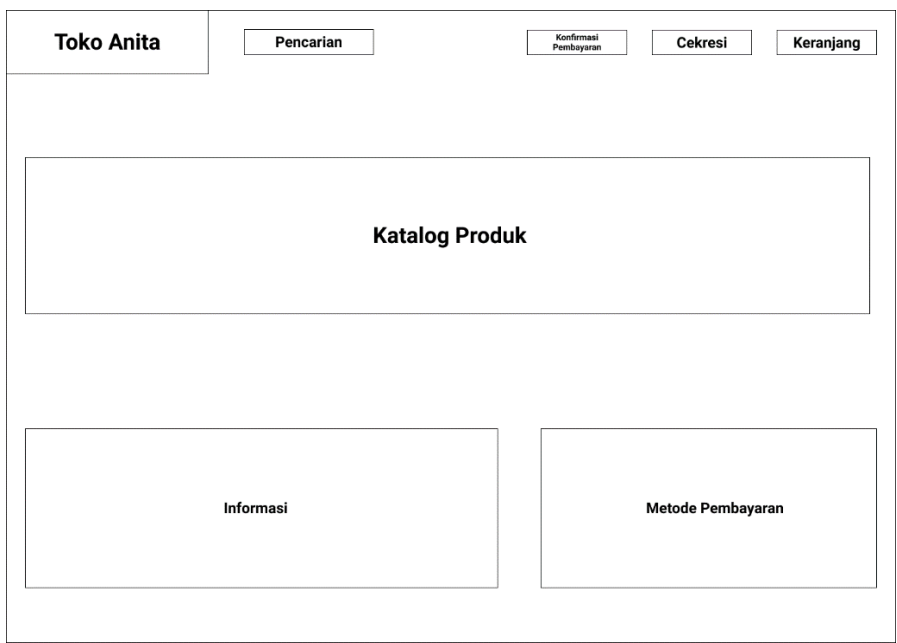

Gambar 3. 45 *User Interface* Beranda Toko Anita

Gambar 3. 45 di atas adalah gambaran *user interface* pada halaman utama atau beranda *website* Toko Anita.

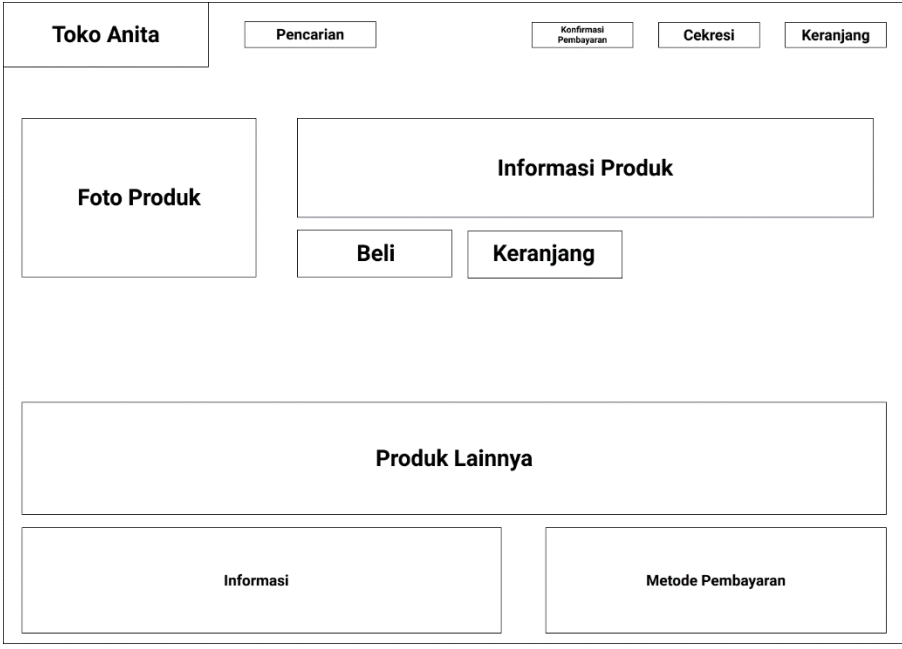

Gambar 3. 46 User Interface Detail Produk

*User interfaece* tampilan halaman detail produk ditunjukan pada Gambar 3. 46 diatas yang berisi tentang informasi produk yang dipilih berupa nama produk, foto produk, informasi produk, harga produk, beli produk dan masukan kedalam keranjang.

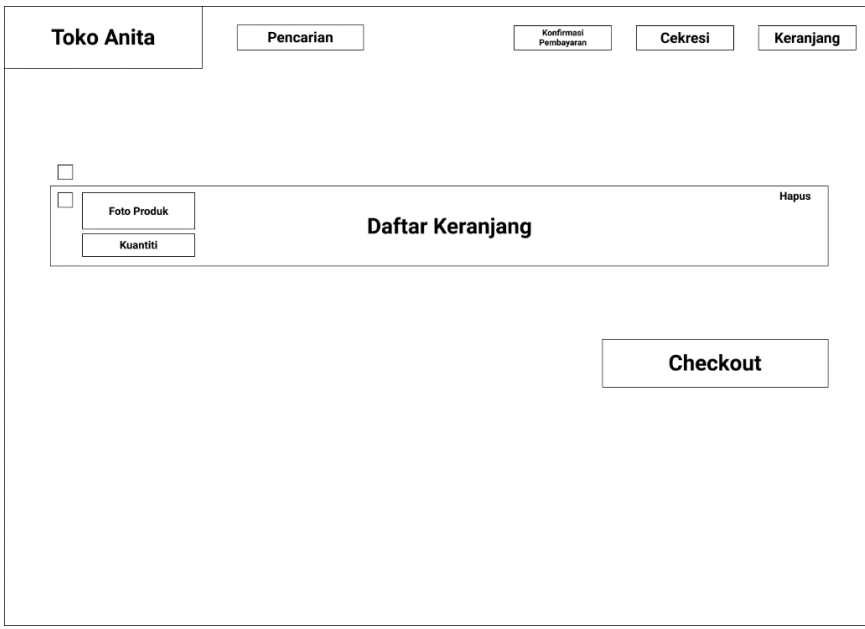

Gambar 3. 47 User Interface Halaman Keranjang

*User interface* halaman keranjang yang ditunjukan pada Gambar 3. 47 diatas yang berisi tentang kuantiti berapa banyak produk yang akan dibeli pelanggan, hapus produk dan tombol *checkout* produk.

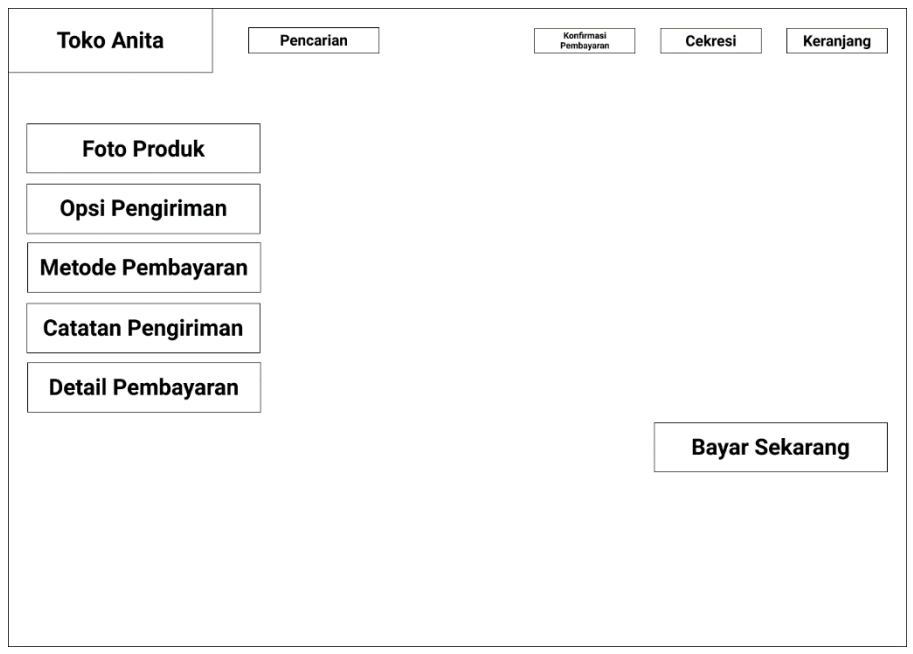

Gambar 3. 48 *User Interface* Halaman *Checkout*

*User interfaece* halaman *checkout* ditunjukan pada Gambar 3. 48 diatas yang berisi tentang informasi foto produk, pilihan opsi pengiriman produk, metode pembayaran yang digunakan, catatan atau *note* pengiriman.

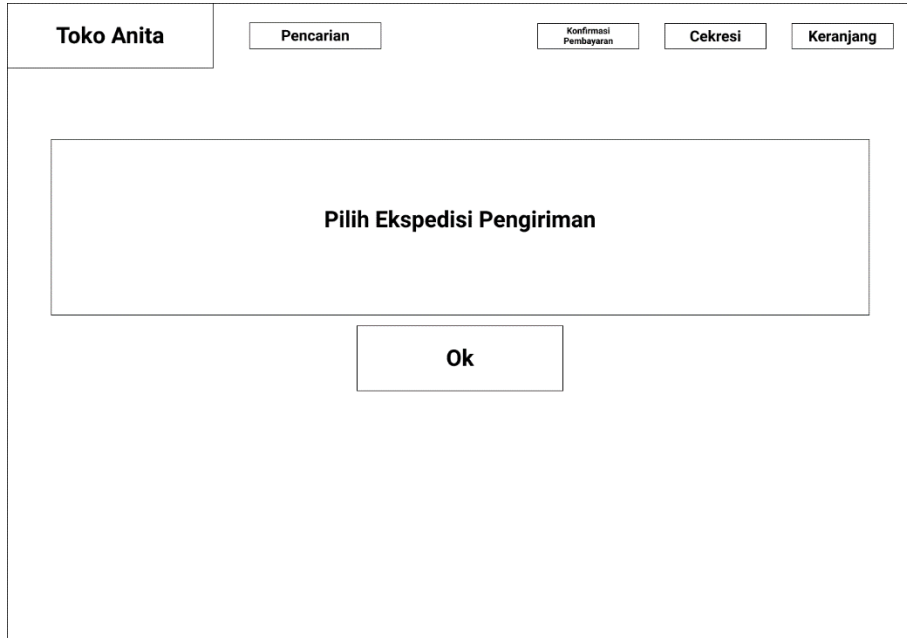

Gambar 3. 49 *User Interface* Pemilihan Ekspedisi Pengiriman

*User Interface* halaman metode pembayaran ditunjukan pada Gambar 3. 49 diatas yang berisi pilihan metode pembayaran yang disediakan oleh Toko Anita.

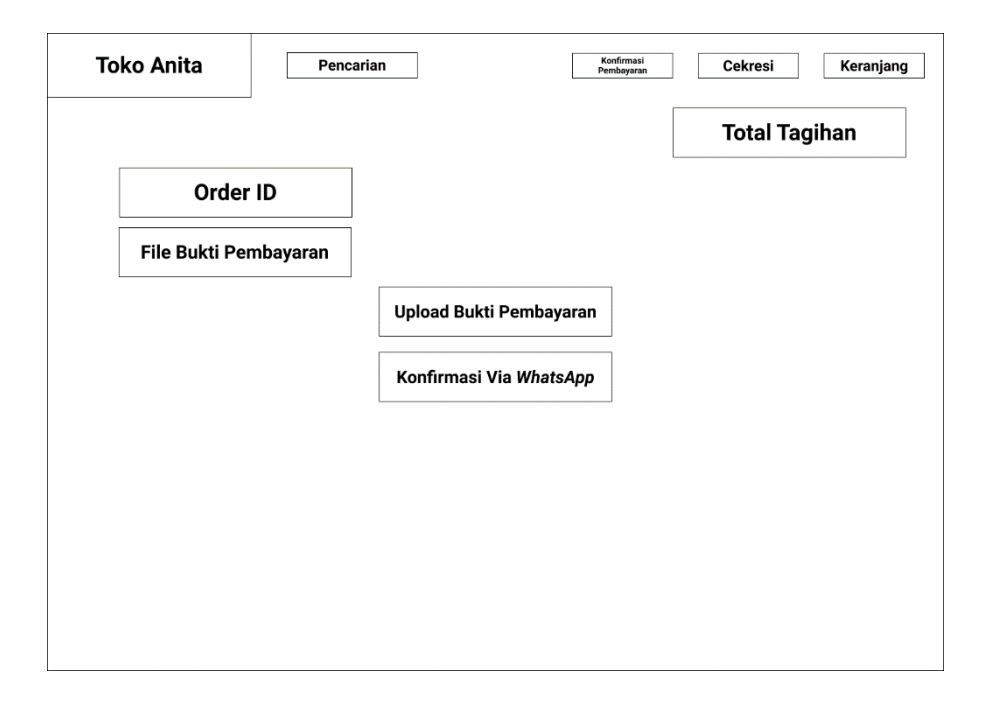

Gambar 3. 50 *User Interface* Konfirmasi Pembayaran

*User interface* halaman konfirmasi pembayaran ditunjukan pada Gambar 3. 50 diatas yang berisi tentang *order id*, *input* file bukti transfer pembayaran produk.

## **3.3.6 Mengimplementasi Sistem**

Pada tahap implementasi sistem yaitu tahapan membangun sistem dimulai dari membuat *database*, implementasi desain tampilan *front end* dan sistem *back end.* Pada tahap ini mengimplementasikan metode *scrum* dalam sebuah pengembangan. *Scrum* memiliki anggota yang terdiri dari *scrum master* dan anggota lainnya. Berikut ini nama anggota beserta role masing-masing pada tabel dibawah ini.

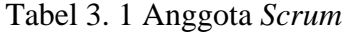

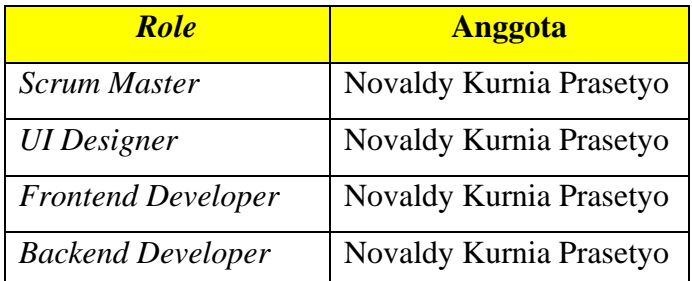

Selanjutnya, pada tahap ini akan menggunakan 3 sprint dengan masingmasing *sprint* akan menggunakan maksimal 50 *story point* dengan waktu 2 minggu atau 14 hari. Pengerjaan *sprint* dilakukan pada hari Senin sampai Jumat. Berikut ini merupakan tabel dari rencana *sprint* yang akan dijalankan.

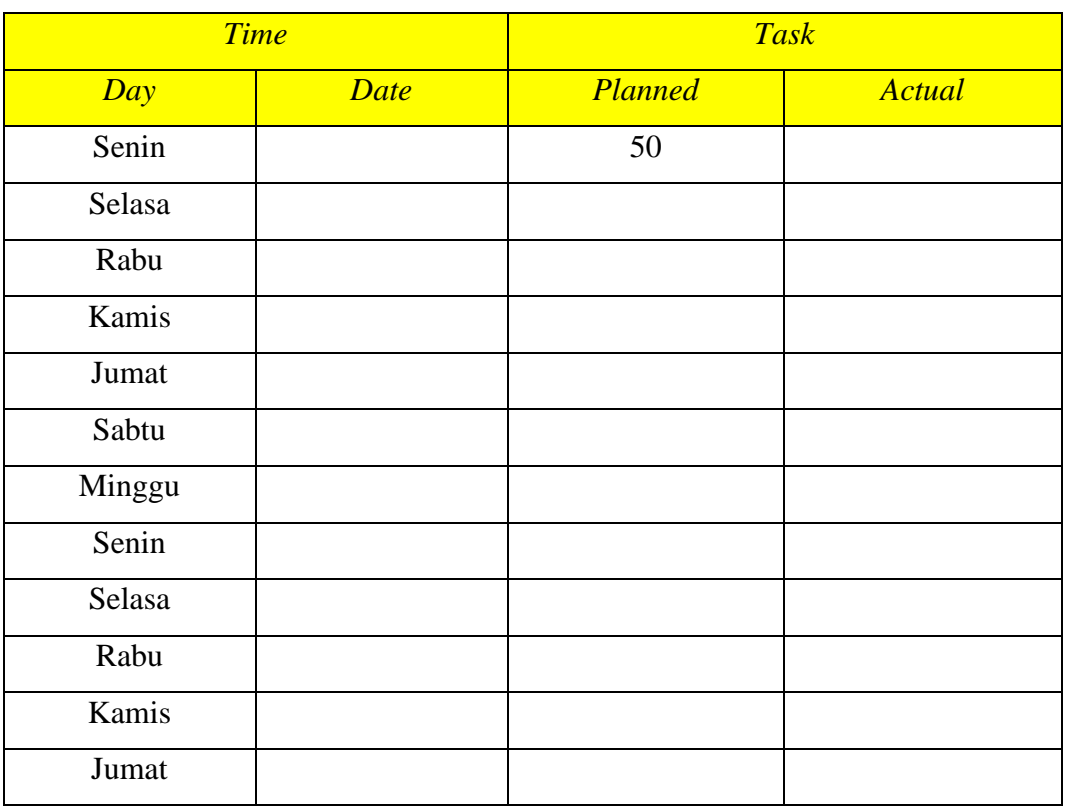

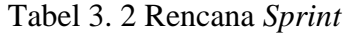

Tabel di atas memiliki hari dan tanggal, pada bagian *planned* terdapat awal dari *sprint* dengan 50 *story point* yaitu nilai maksimal pada setiap *sprint. Story point*  dihitung berdasarkan tingkat kesulitan *task,* untuk *task* yang mudah akan diberi dengan nilai *story point* 2, semakin sulit *task* akan mendapatkan nilai yang lebih

tinggi dengan maksimal nilai 6 *story point.* Data akan ditampilkan dalam bentuk grafik *burndown chart* yang terdapat garis berwarna biru untuk estimasi sisa *story point* sedangkan garis berwarna *orange* untuk nilai sisa *story point* yang sebenarnya pada saat *sprint* sedang berjalan.

### **3.3.7 Pengujian Sistem**

Tahap selanjutnya pada penelitian ini yaitu tahap pengujian sistem, pada tahap ini bertujuan untuk mengetahui sesuai atau tidak fungsi *website* yang telah dibuat menggunakan metode *black-box testing.* Tahap dalam pengujian ini menyertakan pemilik Toko Anita untuk melakukan rangkaian pengujian sistem tersebut menggunakan metode *black-box*. *Testing* dilakukan antara peneliti dengan pemilik toko yang bertugas sebagai *tester.* Berikut ini merupakan tabel rangkaian rencana pengujian sistem yang akan dijalankan untuk mengetahui keberhasilan fungsi dari sistem yang telah dibuat.

| Menguji                       | Pengujian            | <b>Masukkan</b>                                              | <b>Output</b>             | <b>Hasil</b> |
|-------------------------------|----------------------|--------------------------------------------------------------|---------------------------|--------------|
|                               |                      |                                                              | Menampilkan tulisan       |              |
| Halaman                       | Membuka              | Masukan                                                      | berhasil login atau       |              |
| Login                         | halaman              | <i>username</i> dan                                          | gagal jika username       |              |
| Admin                         | login admin          | password                                                     | dan <i>password</i> tidak |              |
|                               |                      |                                                              | terdaftar                 |              |
| Halaman<br>dashboard<br>admin |                      | Membuka<br>Memilih<br>halaman<br>dashboard<br>admin<br>admin | Menampilkan               |              |
|                               | halaman<br>dashboard |                                                              | halaman <i>dashboard</i>  |              |
|                               |                      |                                                              | <i>admin</i> berupa       |              |
|                               |                      |                                                              | penjualan produk          |              |
|                               |                      |                                                              | pada toko                 |              |

Tabel 3. 3 Rencana Pengujian *Black-box Testing*

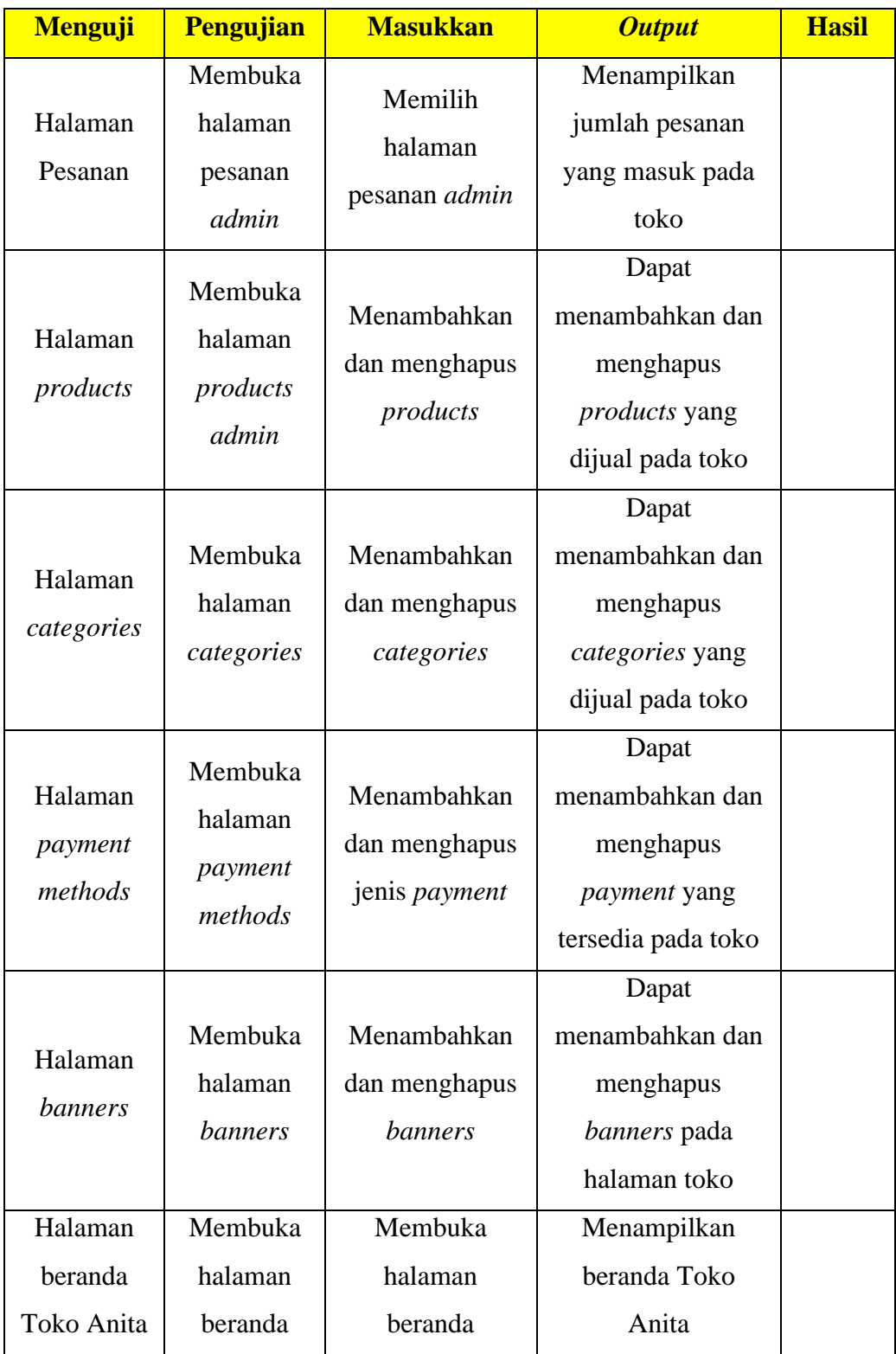

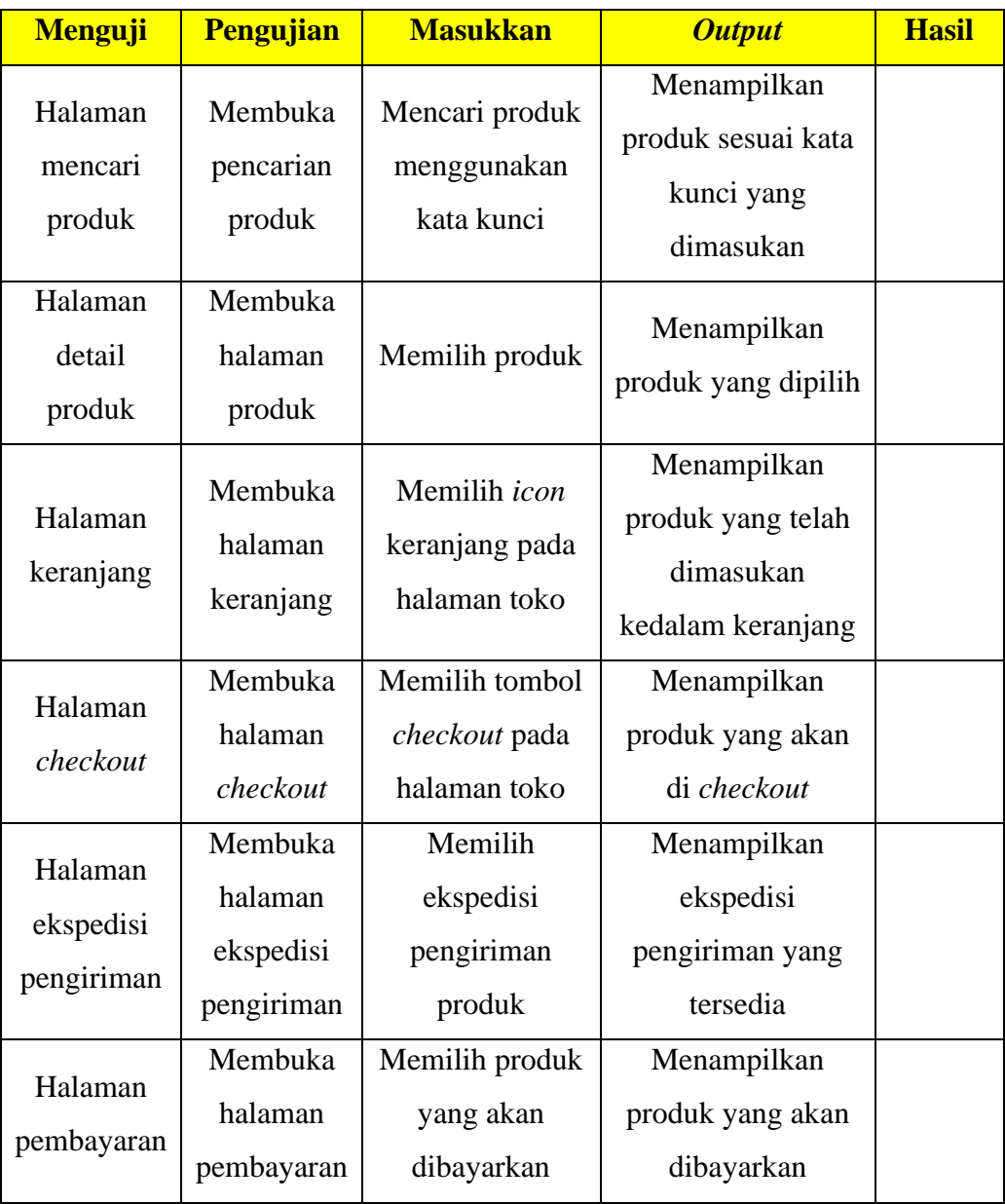